Infrastructure at your Service.

### PostgreSQL upgrade best practices

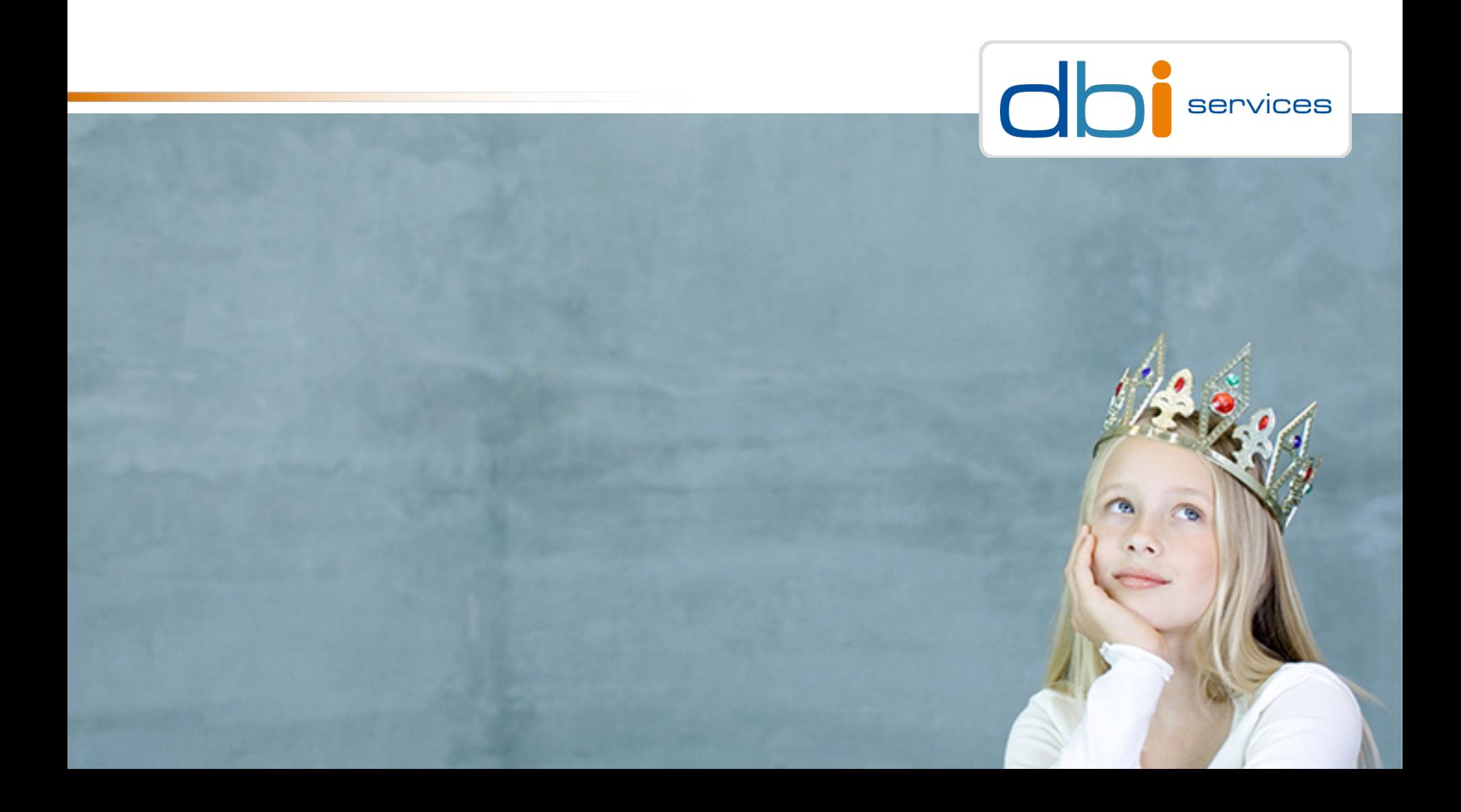

### Infrastructure at your Service.

## About me

### Daniel Westermann

Senior Consultant

Open Infrastructure Technology Leader

+41 79 927 24 46

daniel.westermann@dbi-services.com

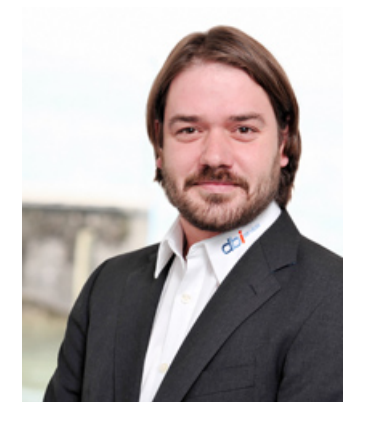

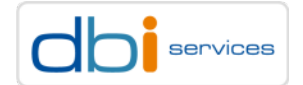

### dbi services Who we are

### Experts At Your Service

- > Over 50 specialists in IT infrastructure
- > Certified, experienced, passionate

### Based In Switzerland

- > 100% self-financed Swiss company
- > Over CHF 8.4 mio. turnover

### Leading In Infrastructure Services

- > More than 150 customers in CH, D, & F
- > Over 50 SLAs dbi FlexService contracted

Best Workplace in Switzerland 2017 Small Companies 20-49 employees, Rank 7

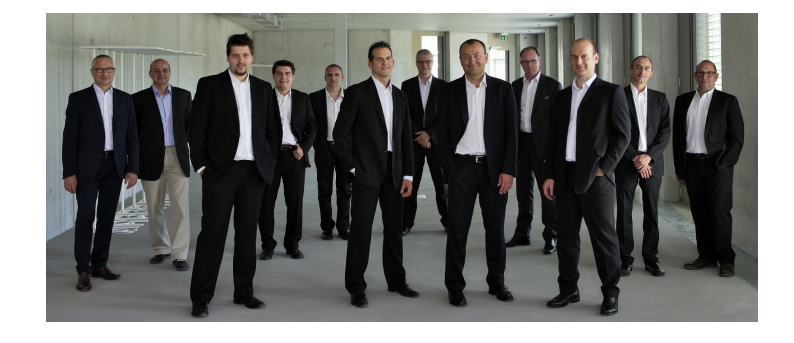

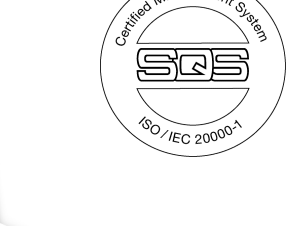

dbi services is hiring (career@dbi-services.com)

PostgreSQL upgrade best practices 30/06/2017

Page 3

**Best** 

Companies

Switzerland

to Work for 201

GREAT

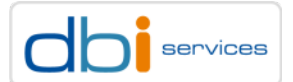

### What is this about

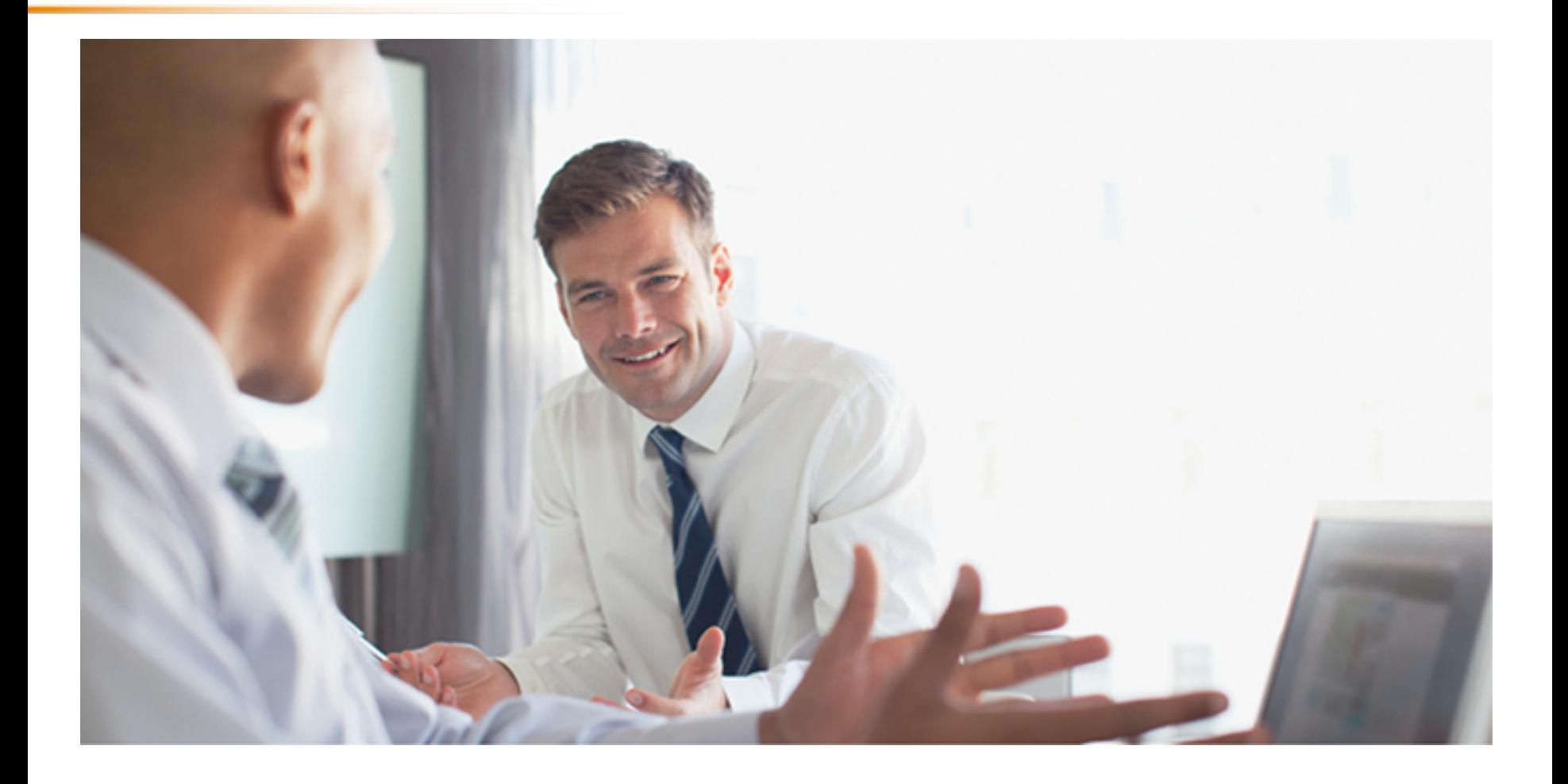

PostgreSQL upgrade best practices

30/06/2017 Page 4

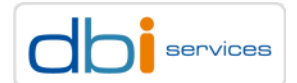

# Agenda

Introduction Upgrade preparations How to upgrade Demo

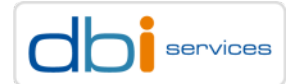

### Introduction

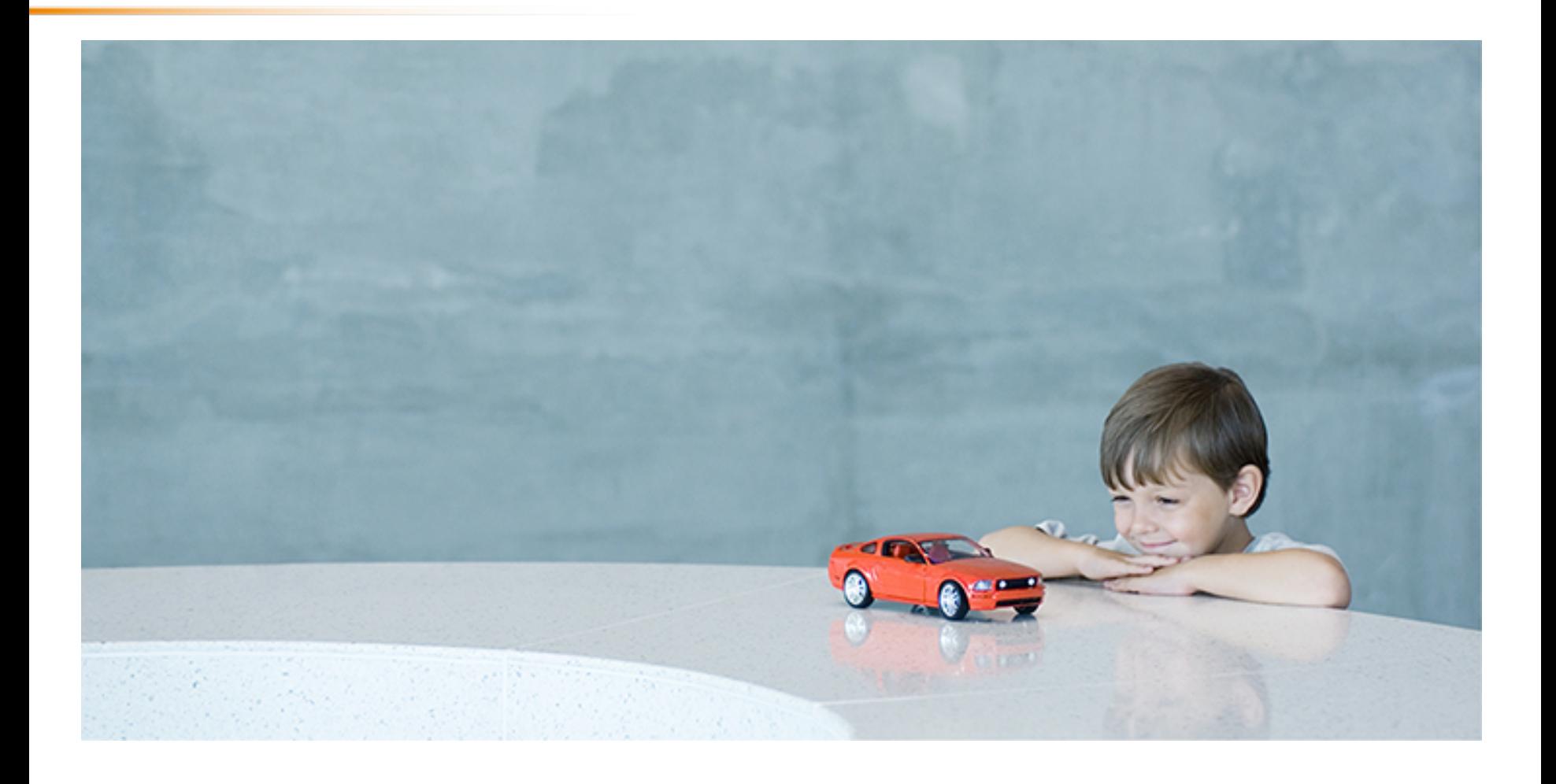

PostgreSQL upgrade best practices

30/06/2017 Page 6

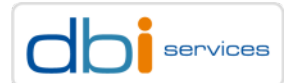

### Never touch/change a running system? Introduction

Who agrees?

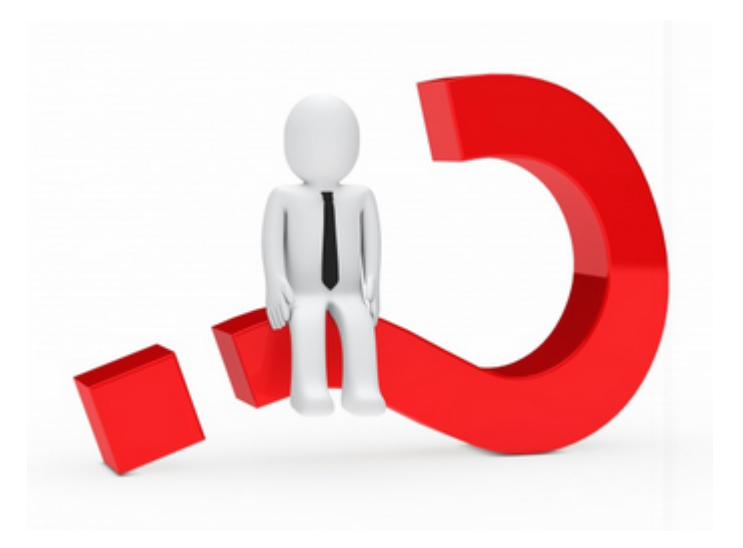

PostgreSQL upgrade best practices 30/06/2017

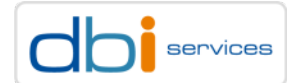

# Never touch/change a running system? Introduction

### When you never touch a running a system …

- > Are you sure the instance will come up again when restarted?
- > Are you sure you are not affected by security issues?
- > Silent data corruptions?
- > Can you restore and recover? Really?
- > What is the status of your operating system then? Solaris 8? Linux 2.x?
	- > You'll definitely have security issues there at least
- > Can you still get disks in case you need them?
- > Is there anybody who knows the system then?
- > Who is able to support that?
- > When the system really is not used, then shut it down
- > There will be a point in time where you'll have to touch it

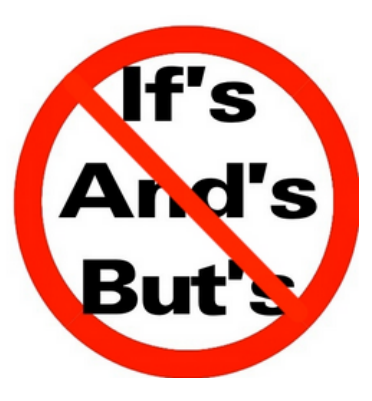

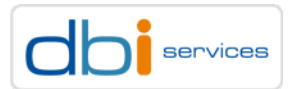

PostgreSQL upgrade best practices

## Never touch a running system? Introduction

#### Things are changing, keep yourself updated

```
psql (8.4.22)
Type "help" for help.
postgres=# create extension hstore;
ERROR: syntax error at or near "extension"
LINE 1: create extension hstore;
postgres=# alter system set shared_buffers=128M;
ERROR: syntax error at or near "system"
LINE 1: alter system set shared buffers=128M;
postgres=# show wal_compression;
ERROR: unrecognized configuration parameter "wal_compression"
```
### You will miss a lot of cool features otherwise

PostgreSQL upgrade best practices 30/06/2017

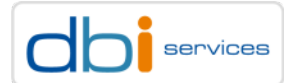

## When you have something like this … Introduction

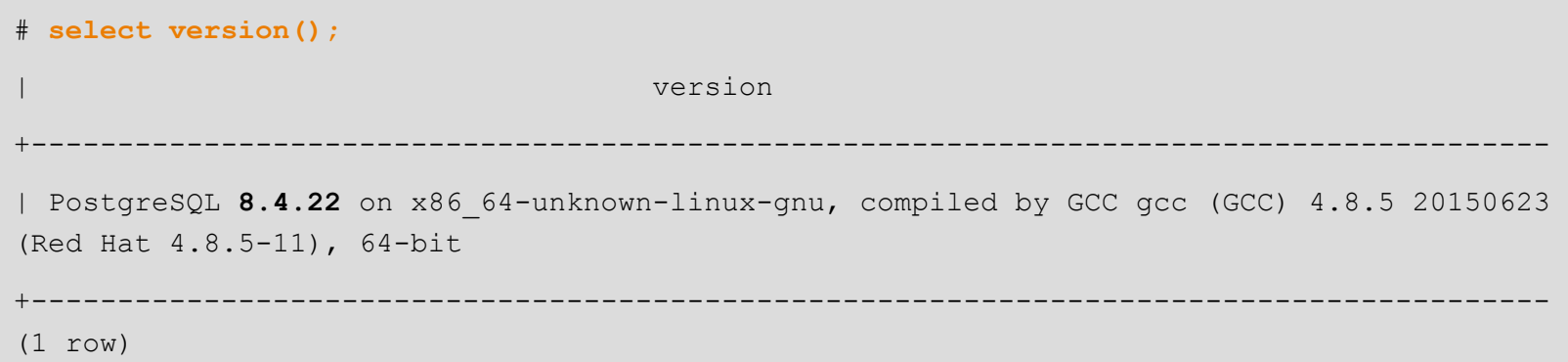

#### … or even this

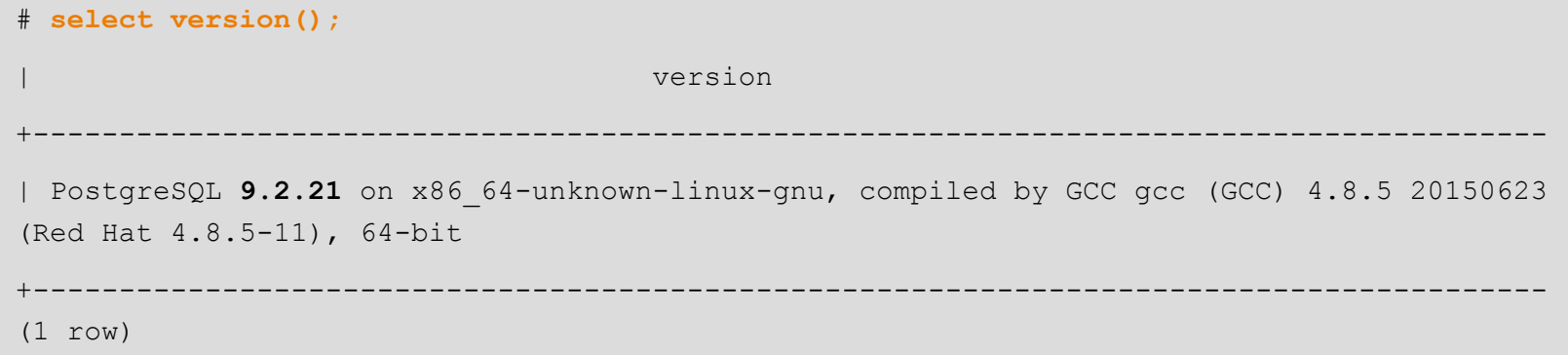

PostgreSQL upgrade best practices 30/06/2017

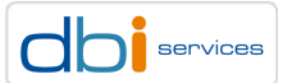

## … then it is time to upgrade Introduction

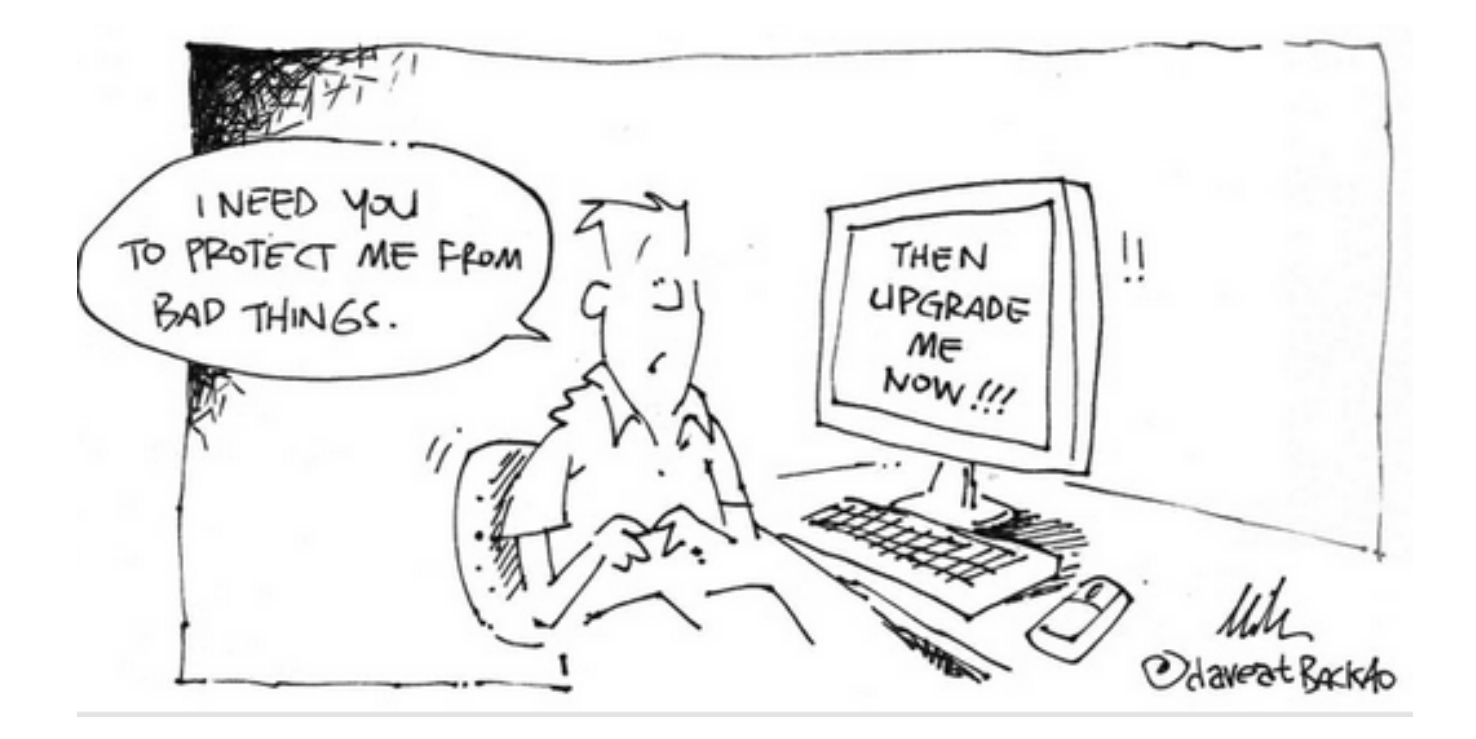

#### PostgreSQL upgrade best practices 30/06/2017

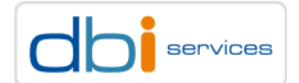

## Ok, ok, got it … but where to start Introduction

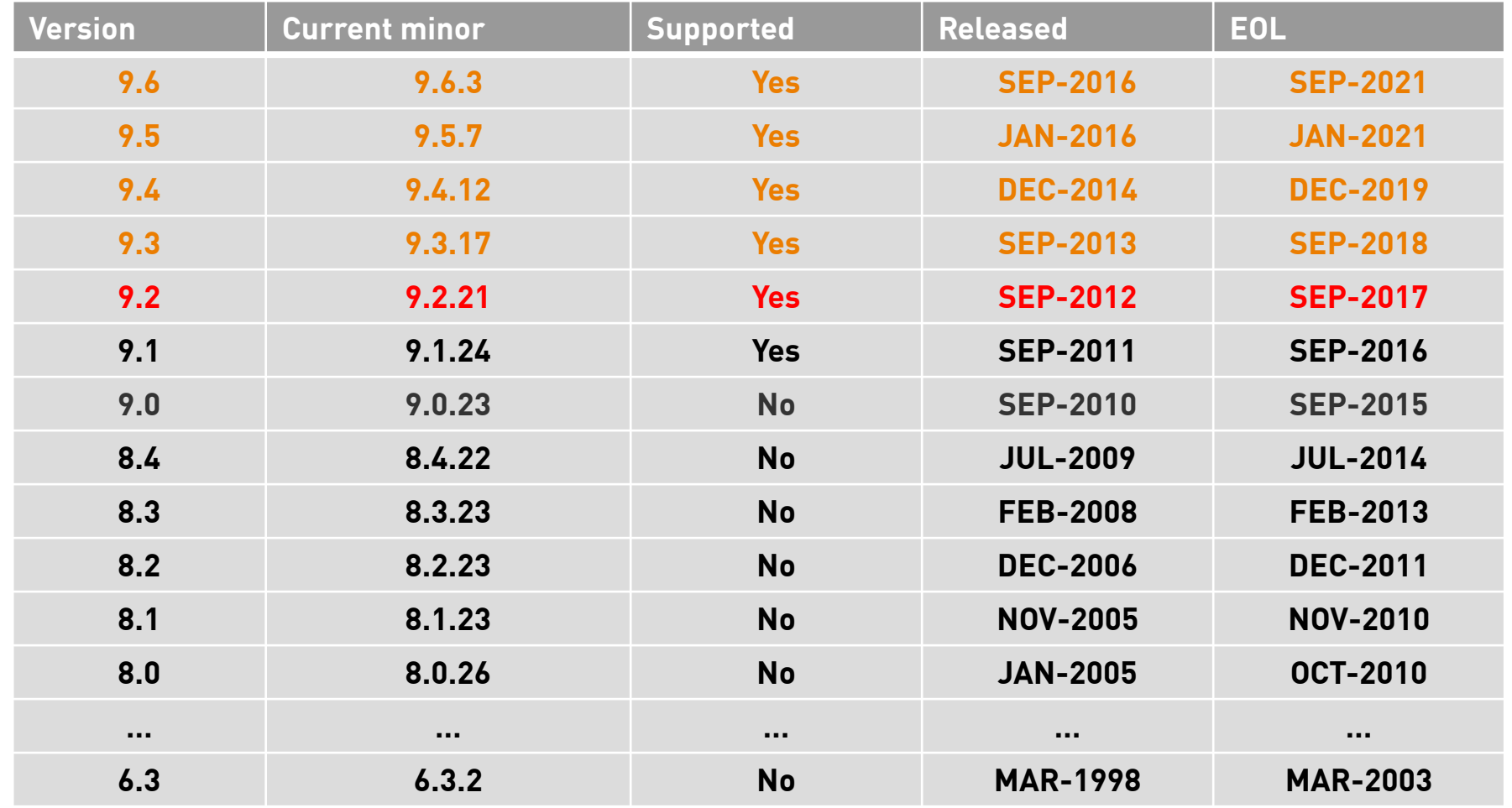

PostgreSQL upgrade best practices 30/06/2017

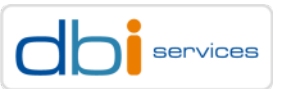

## Ok, ok, got it … but where to start Introduction

#### Release schedules (well, at least for the minor versions)

> https://www.postgresql.org/developer/roadmap/

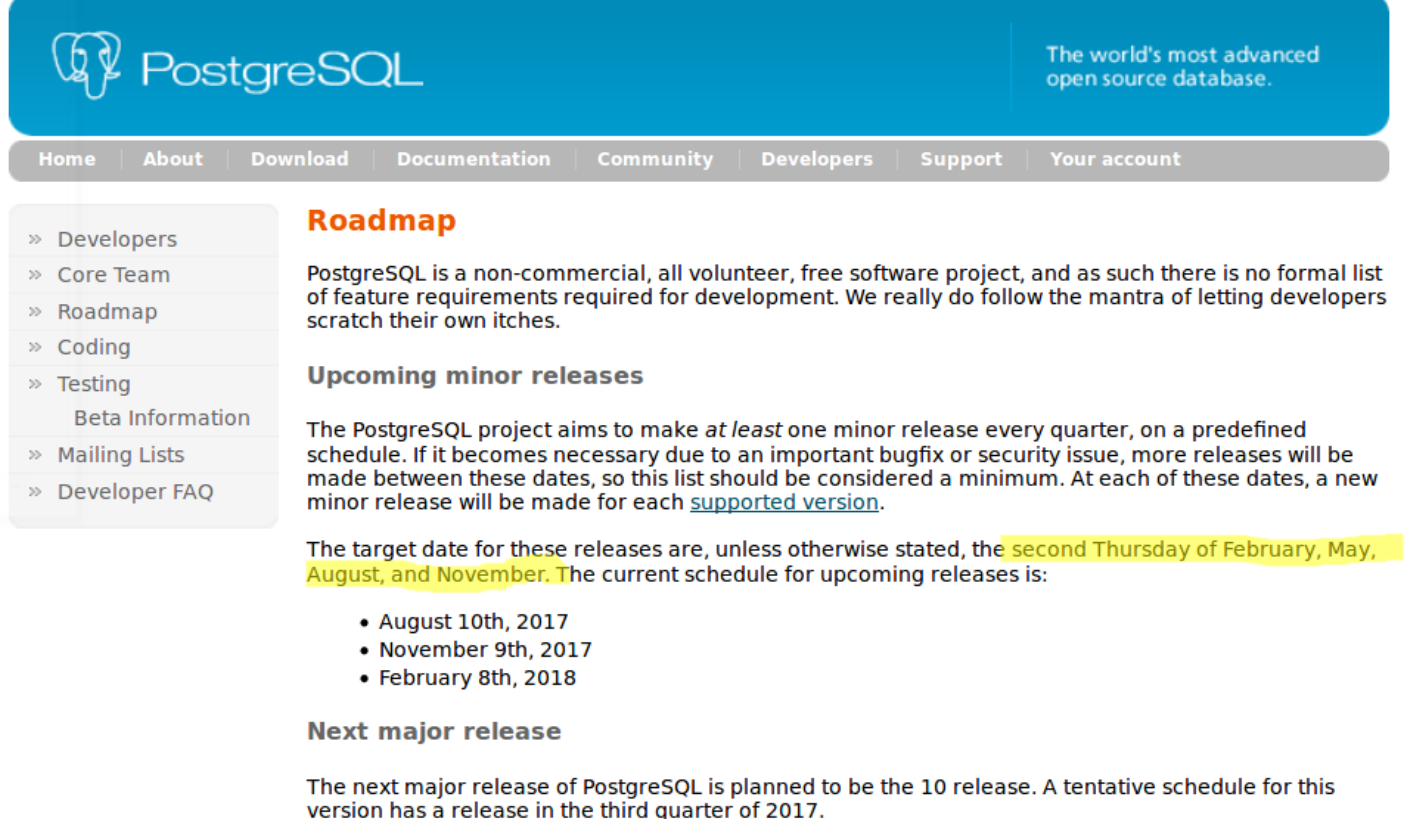

PostgreSQL upgrade best practices 30/06/2017

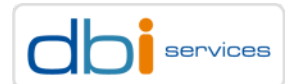

# Where to find security related information Introduction

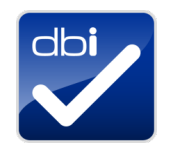

### There is a dedicated website for security issues on www.postgresql.org

> https://www.postgresql.org/support/security/

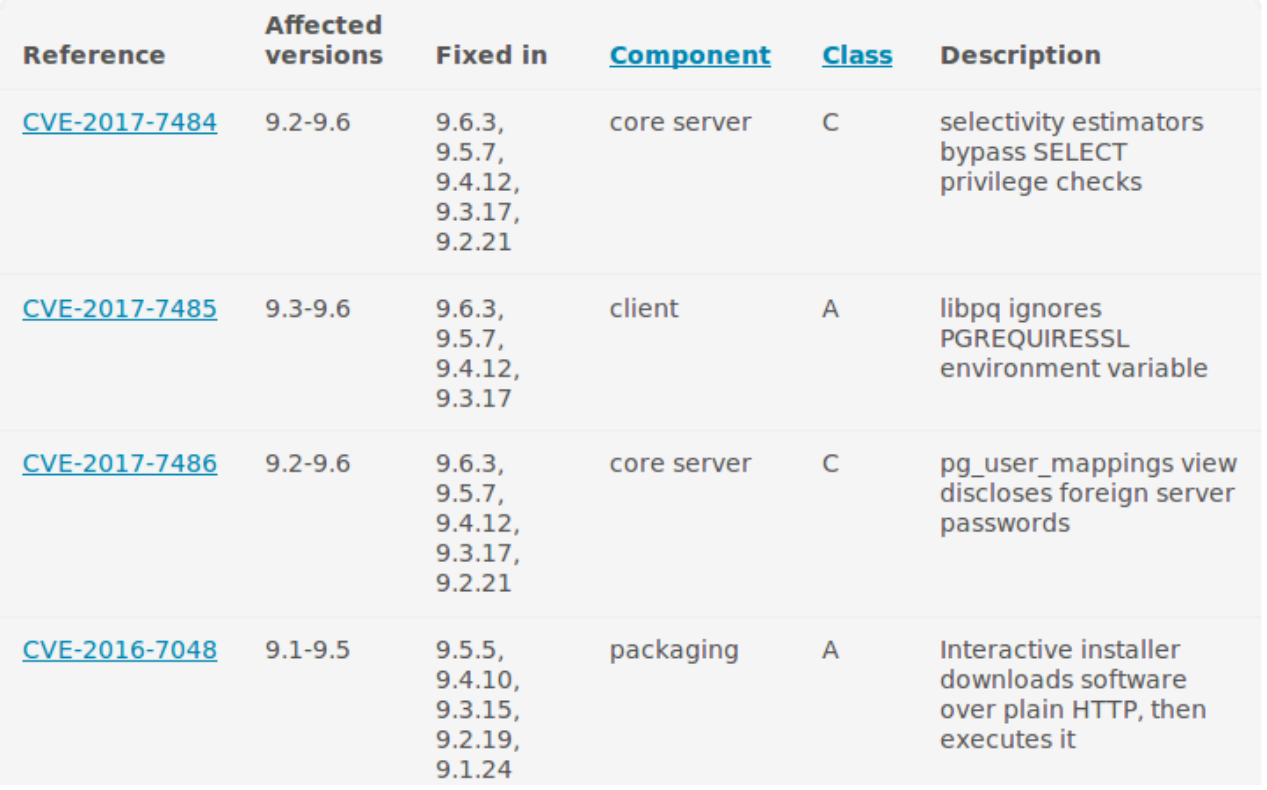

#### PostgreSQL upgrade best practices 30/06/2017

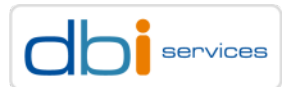

# You have to, yes, you really, really have to Introduction

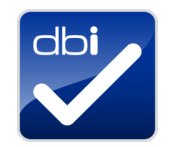

#### Read the release notes

#### > https://www.postgresql.org/docs/current/static/release.html

#### Home  $\rightarrow$  Documentation  $\rightarrow$  Manuals  $\rightarrow$  PostgreSQL 9.6

This page in other versions: 9.2 / 9.3 / 9.4 / 9.5 / current (9.6) | Development versions: devel / 10 | Unsupported versions: 7.1 / 7.2 / 7.3 / 7.4 / 8.0 / 8.1 / 8.2 / 8.2 / 8.3 / 8.4 / 9.0 / 9.1

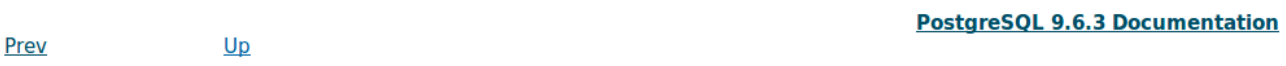

#### **Appendix E. Release Notes**

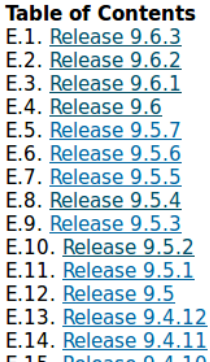

PostgreSQL upgrade best practices 30/06/2017

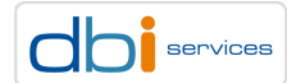

## Release notes Introduction

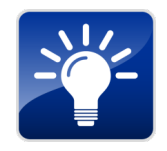

### When you do not take your time to do that

- $> 9.6.3$ 
	- > Indexes on columns containing such large values should be reindexed, since they may be corrupt.
- $> 9.6.2$ 
	- > However, if your installation has been affected by the bug described in the first changelog entry below, then after updating you may need to take action to repair corrupted indexes.
- $5961$ 
	- > … then after updating you may need to take action to repair corrupted free space maps and/or visibility maps

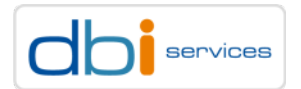

## Release notes Introduction

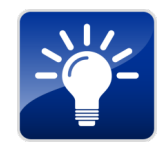

### When you do not take your time to do that

- $> 9.5.6$ 
	- > … then after updating you may need to take action to repair corrupted indexes
- $> 9.5.5$ 
	- > … then after updating you may need to take action to repair corrupted free space maps
- $> 9.5.2$ 
	- > … you may need to REINDEX some indexes after applying the update
- $> 9.5.2$ 
	- > In pg\_upgrade, skip creating a deletion script when the new data directory is inside the old data directory
	- > Blind application of the script in such cases would result in loss of the new data directory

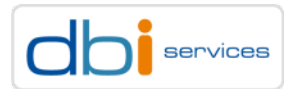

### Release notes Introduction

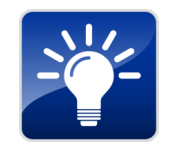

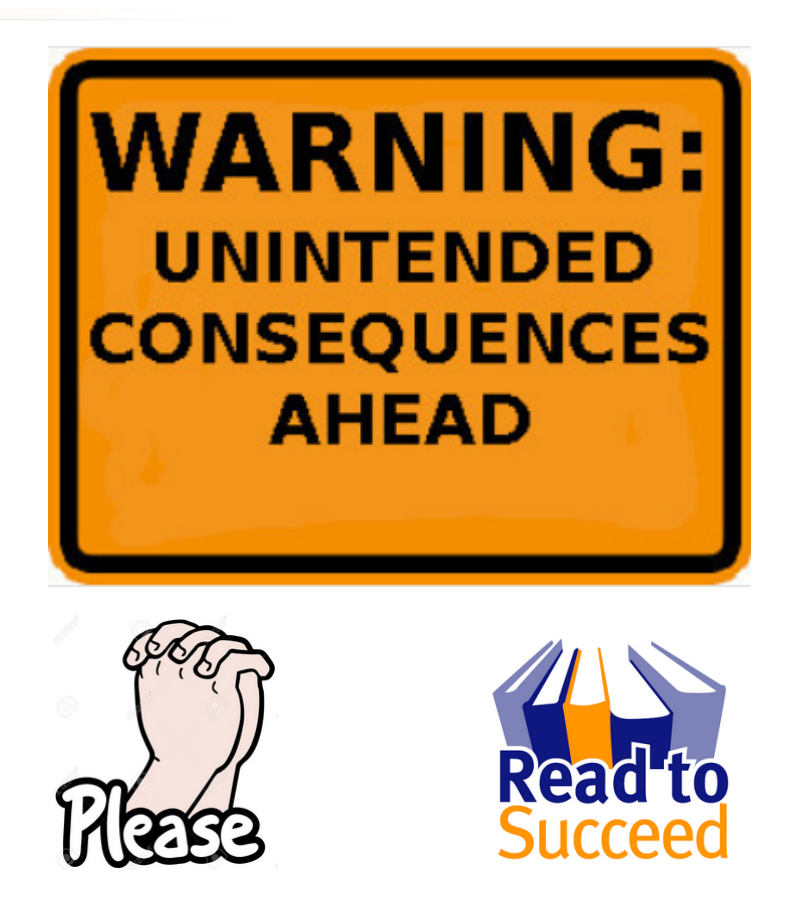

**!!! https://www.postgresql.org/docs/current/static/release.html !!!**

PostgreSQL upgrade best practices 30/06/2017

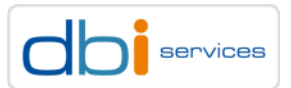

### What are PostgreSQL minor and major versions? Introduction

Currently the third digit of the version number defines the minor release

- $> 9.5.1, 9.5.2, 9.5.3$
- $> 9.4.4, 9.4.3, 9.4.2$

Currently the first and second digit of the version number define the major release

- $> 9.5.1, 9.5.2, 9.5.3$
- $> 9.4.4, 9.4.3, 9.4.2$

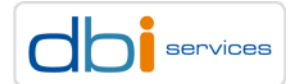

## What are PostgreSQL minor and major versions? Introduction

### This will change starting with PostgreSQL 10

- > The first digit defines the major version
	- $> 10, 11, 12, ...$
- > The second digit defines the minor version
	- $> 10.1, 10.2, 10.3, ...$

### The third digit will be history

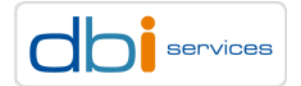

# PostgreSQL 10 will break things Introduction

### Some changes

- $>$  pg  $xlog \Rightarrow$  pg wal
- $>$  pg\_switch\_xlog() =  $>$  pg\_switch\_wal()
- > pg\_receivexlog => pg\_receivewal
- $>$  --xlogdir => --waldir
- > pg\_clog => pg\_xact
- $>$  pg log => log
- > WAL-related functions and views use lsn instead of location
- > pg\_dump/pg\_dumpall do not anymore support versions prior to PostgreSQL 8.0

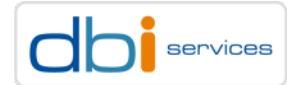

## PostgreSQL 10 will bring cool features Introduction

### Some PostgreSQL 10 features (probably)

- > Quorum commit for synchronous replicas
- > Parallel query V2
- > Logical replication
- > Wait events for latches
- > Partitioning syntax
- > Client side connection failover
- > WAL logged hash indexes

 $>$  …

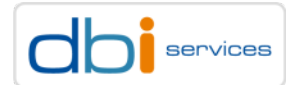

# Getting support Introduction

When you run into issues or have questions make use of the mailing lists

- > https://www.postgresql.org/list/
- > Usually the pgsql-general list is the list to start with
	- > https://www.postgresql.org/list/pgsql-general
- > You will be surprised how fast you get answers

### But read this before

- > https://wiki.postgresql.org/wiki/Guide\_to\_reporting\_problems
- > Especially the section: "**Things not to do**"

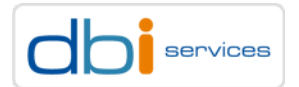

## Getting support Introduction

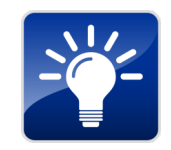

#### Search, before posting

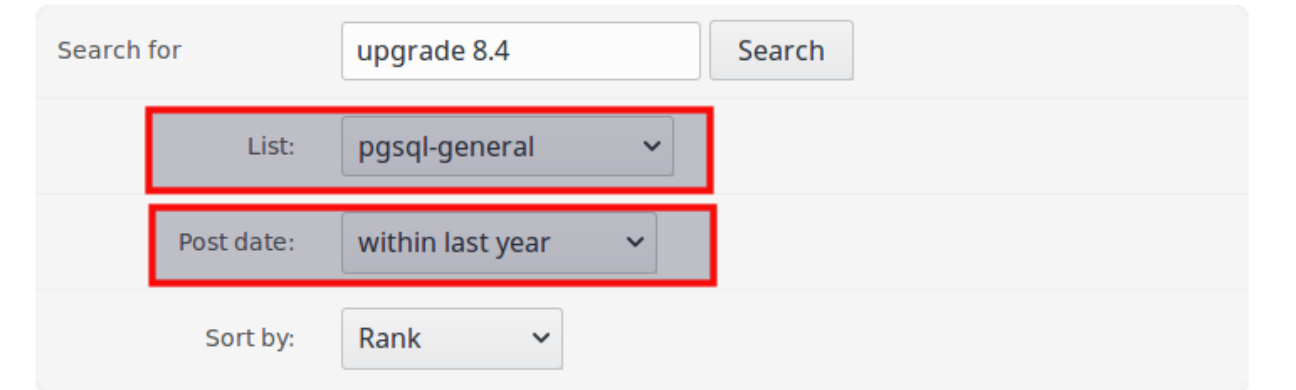

**Results 1-20 of 465.** 

Result pages: 1 2 3 4 5 6 7 8 9 10 11 12 13 14 15 16 17 18 19 20 Next

1. Re: Index seems "lost" after consecutive deletes [0.10] From Edson Richter <edsonrichter@hotmail.com> on 2016-06-15T19:19:41. Em 14/06/2016 12:02, Edson Richter escreveu: > Em 14/06/2016 10:32, David G. Johnston escreveu https://www.postgresgl.org/message-id/BLU436-SMTP239604466AA89EF6FE89D2ECF550@phx.gbl

2. Re: Postgres 9.5.2 upgrade to 9.6 [1.30]

From "David G. Johnston" < david.g.johnston@gmail.com> on 2016-06-22T18:42:22. On Wed, Jun 22, 2016 at 2:36 PM, Michelle Schwan wrote: > I have https://www.postgresgl.org/messageid/CAKFQuwYEC=Q6x=K5JeDAzWRhUaggH3XQVXwLiiMOeS2PGuXiHA@mail.gmail.com

3. Re: ERROR: missing chunk number 0 for toast value while using logical decoder. [0.20]

PostgreSQL upgrade best practices 30/06/2017

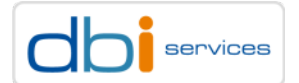

# Getting support Introduction

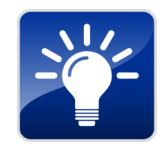

### When you do not use the PostgreSQL community version, e.g.

- > EnterpriseDB
- > 2ndQuadrant
- > Greenplum
- > Citus
- $>$  …

> https://wiki.postgresql.org/wiki/PostgreSQL\_derived\_databases

### Use the support of the vendor, not the PostgreSQL mailing lists

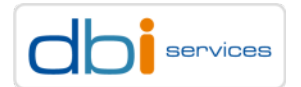

## Upgrade preparations

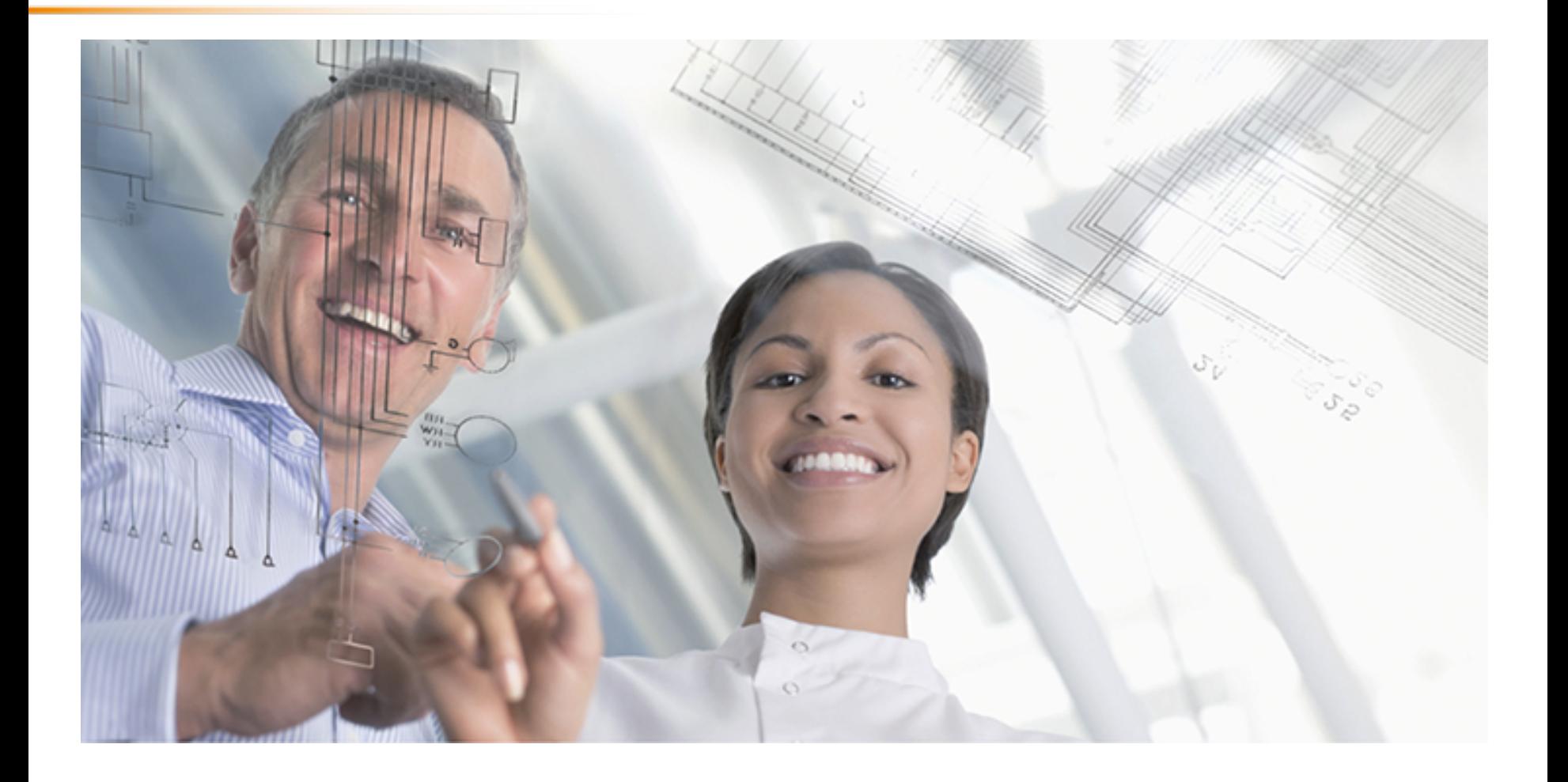

PostgreSQL upgrade best practices

30/06/2017 Page 26

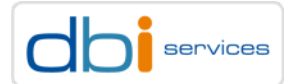

How many choices do you have to get PostgreSQL onto your systems?

- > Compiled from source code
- > Packages provided by your operating system distribution
- > apt and yum based PostgreSQL repositories
	- > https://wiki.postgresql.org/wiki/Apt
	- > https://yum.postgresql.org/
- > The installer provided by EnterpriseDB
	- > https://www.enterprisedb.com/downloads/postgres-postgresqldownloads#linux

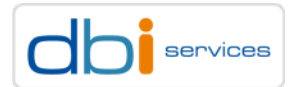

#### PostgreSQL upgrade best practices 30/06/2017

…

Page 28

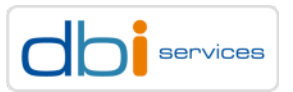

```
postgresql.x86_64 : PostgreSQL client programs
postgresql-contrib.x86_64 : Extension modules distributed with PostgreSQL
postgresql-devel.i686 : PostgreSQL development header files and libraries
postgresql-devel.x86_64 : PostgreSQL development header files and libraries
postgresql-docs.x86_64 : Extra documentation for PostgreSQL
postgresql-jdbc.noarch : JDBC driver for PostgreSQL
postgresql-jdbc-javadoc.noarch : API docs for postgresql-jdbc
postgresql-libs.i686 : The shared libraries required for any PostgreSQL clients
postgresql-libs.x86_64 : The shared libraries required for any PostgreSQL clients
postgresql-odbc.x86_64 : PostgreSQL ODBC driver
postgresql-plperl.x86_64 : The Perl procedural language for PostgreSQL
```
postgresql-plpython.x86\_64 : The Python2 procedural language for PostgreSQL

#### \$ **yum search postgres**

postgresql.i686 : PostgreSQL client programs

What exactly is installed (RedHat based)?

### Where does your PostgreSQL installation come from? Upgrade preparations

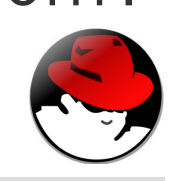

### What exactly is installed (Debian based)?

#### \$ **apt search postgres**

```
postgresql/stable 9.4+165+deb8u2 all
 object-relational SQL database (supported version)
postgresql-client/stable 9.4+165+deb8u2 all
 front-end programs for PostgreSQL (supported version)
postgresql-client-common/stable 165+deb8u2 all
 manager for multiple PostgreSQL client versions
postgresql-common/stable 165+deb8u2 all
  PostgreSQL database-cluster manager
postgresql-doc/stable 9.4+165+deb8u2 all
 documentation for the PostgreSQL database management system
postgresql-plperl-9.1/stable 9.1.22-0+deb8u1 amd64
  PL/Perl procedural language for PostgreSQL 9.1
postgresql-server-dev-all/stable 165+deb8u2 all
 extension build tool for multiple PostgreSQL versions
```
#### PostgreSQL upgrade best practices 30/06/2017

…

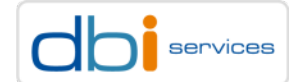

### PostgreSQL upgrade best practices 30/06/2017

Page 30

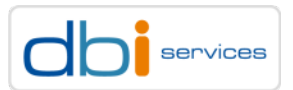

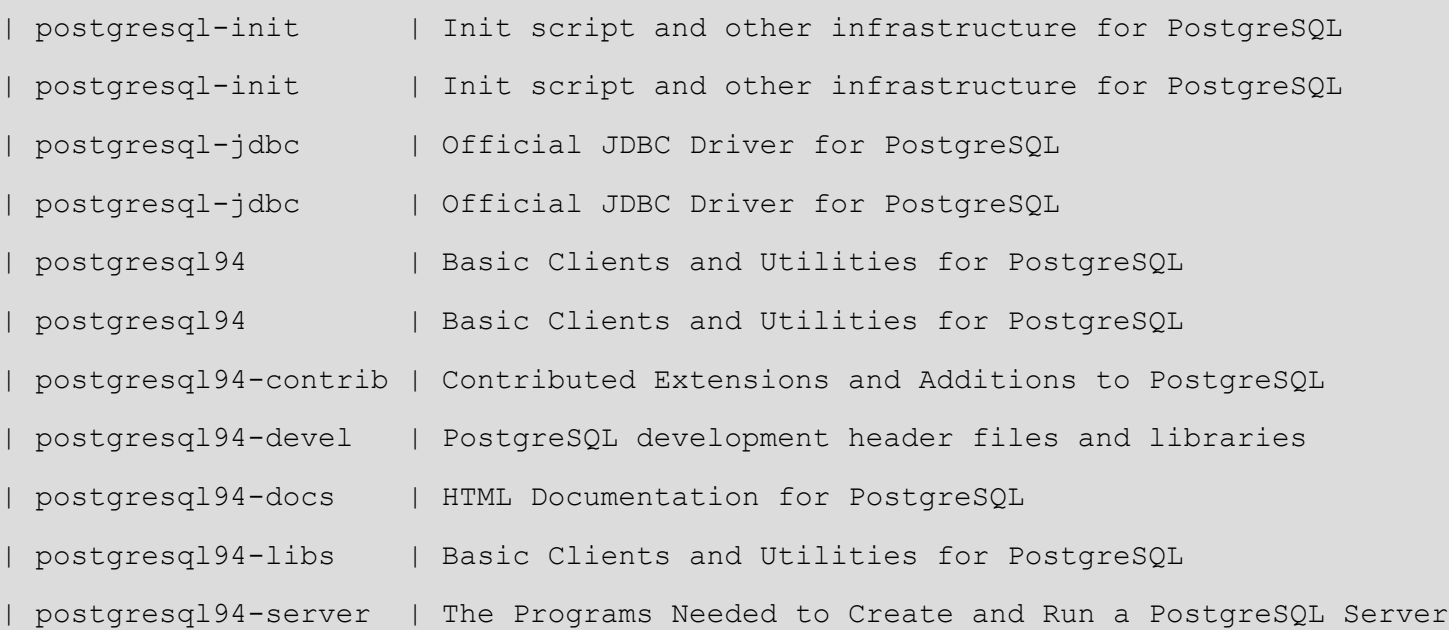

\$ **zypper search postgres**

### What exactly is installed (SUSE based)?

Where does your PostgreSQL installation come from? Upgrade preparations

| postgresql-devel | PostgreSQL development header files and libraries

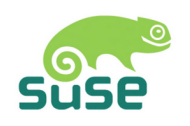

#### What exactly is installed (FreeBSD)?

#### \$ **pkg search postgres**

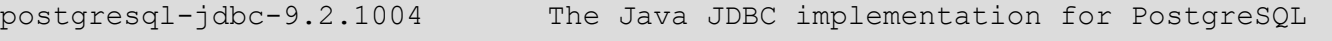

- postgresql-libpgeasy-3.0.4\_1 Easy-to-use C interface to PostgreSQL
- postgresql-libpqxx-4.0.1\_1 New C++ interface for PostgreSQL
- postgresql-libpqxx3-3.1.1\_1 New C++ interface for PostgreSQL
- postgresql-odbc-09.06.0100 PostgreSQL ODBC driver
- postgresql-plproxy-2.7 PL/Proxy database partitioning system
- postgresql-relay-1.3.2\_1 Multiplex multiple PostgreSQL databases to one relay
- postgresql-repmgr-3.3 PostgreSQL replication manager
- postgresql-repmgr2-2.0.3\_1 PostgreSQL replication manager
- postgresql96-client-9.6.2 PostgreSQL database (client)
- postgresql96-contrib-9.6.2 The contrib utilities from the PostgreSQL distribution
- postgresql96-docs-9.6.2 The PostgreSQL documentation set
- postgresql96-plperl-9.6.2 Write SQL functions for PostgreSQL using Perl5
- postgresql96-plpython-9.6.2 Module for using Python to write SQL functions

#### PostgreSQL upgrade best practices 30/06/2017

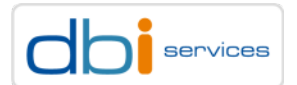

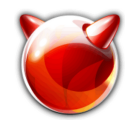

### Most of the distributions provide separate packages for

- > PostgreSQL server
- > PostgreSQL clients
- > PostgreSQL extensions / contrib
- > PostgreSQL development libraries
- > PostgreSQL documentation

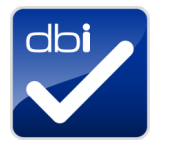

 $>$  …

Make sure you install the same set of packages for your target release

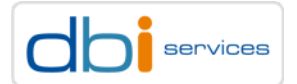

#### When you installed from source

```
postgres@pgday1:/home/postgres/ [I9221] pg_config
```

```
BINDIR = /u01/app/postgres/product/92/db_21/bin
```
DOCDIR = /u01/app/postgres/product/92/db\_21/share/doc

HTMLDIR = /u01/app/postgres/product/92/db\_21/share/doc

INCLUDEDIR = /u01/app/postgres/product/92/db\_21/include

PKGINCLUDEDIR = /u01/app/postgres/product/92/db\_21/include

INCLUDEDIR-SERVER = /u01/app/postgres/product/92/db\_21/include/server

LIBDIR =  $/u01/app/postgres/product/92/db 21/lib$ 

PKGLIBDIR = /u01/app/postgres/product/92/db\_21/lib

LOCALEDIR = /u01/app/postgres/product/92/db\_21/share/locale

MANDIR = /u01/app/postgres/product/92/db\_21/share/man

SHAREDIR = /u01/app/postgres/product/92/db\_21/share

SYSCONFDIR = /u01/app/postgres/product/92/db\_21/etc

PGXS = /u01/app/postgres/product/92/db\_21/lib/pgxs/src/makefiles/pgxs.mk

PostgreSQL upgrade best practices 30/06/2017

…

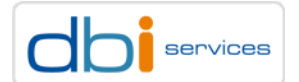

#### When you installed from source - continued

```
postgres@pgday1:/home/postgres/ [I9221] pg_config
CONFIGURE = '--prefix=/u01/app/postgres/product/92/db_21' '--exec-
prefix=/u01/app/postgres/product/92/db_21' '--
bindir=/u01/app/postgres/product/92/db_21/bin' '--
libdir=/u01/app/postgres/product/92/db_21/lib' '--
sysconfdir=/u01/app/postgres/product/92/db_21/etc' '--
includedir=/u01/app/postgres/product/92/db_21/include' '--
datarootdir=/u01/app/postgres/product/92/db_21/share' '--
datadir=/u01/app/postgres/product/92/db_21/share' '--with-pgport=5432' '--with-perl' '--
with-python' '--with-openssl' '--with-pam' '--with-ldap' '--with-libxml' '--with-libxslt' 
'--with-segsize=2' '--with-blocksize=8' '--with-wal-segsize=64'
```
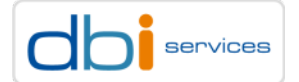

#### When you installed from source - continued

```
postgres@pgday1:/home/postgres/ [I9221] pg_config
CC = gcc
<code>CPPFLAGS = -D_GNU_SOURCE -I/usr/include/libxml2</code>
CFLAGS = -O2 -Wall -Wmissing-prototypes -Wpointer-arith -Wdeclaration-after-statement -
Wendif-labels -Wmissing-format-attribute -Wformat-security -fno-strict-aliasing -fwrapv -
fexcess-precision=standard
CFLAGS SL = -fpicLDFLAGS = -Wl, --as-needed -Wl, -rpath, 1/u01/app/postgres/product/92/db 21/lib, --enable-
new-dtags
LDFLAGSEX =LDFLAGS SI =LIBS = -lpgport -lxslt -lxml2 -lpam -lssl -lcrypto -lz -lreadline -lcrypt -ldl -lm 
VERSION = PostgreSQL 9.2.21
```
PostgreSQL upgrade best practices 30/06/2017

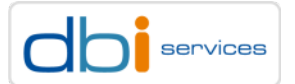

#### When you installed from source - continued

> Make sure you configure/compile your target version with the same settings as the source

```
PGHOME=/u01/app/postgres/product/95/db_1/
SEGSIZE=2
BLOCKSIZE=8
WALSEGSIZE=64
./configure --prefix=${PGHOME} \
            --with-perl \
            --with-python \
            --with-openssl \
            --with-pam \
            --with-ldap \
            --with-libxml \
            --with-segsize=${SEGSIZE} \
            --with-blocksize=${BLOCKSIZE} \
            --with-wal-segsize=${WALSEGSIZE}
```
PostgreSQL upgrade best practices 30/06/2017

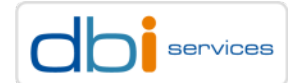
## Where does your PostgreSQL installation come from? Upgrade preparations

When you don't use the same options you will run into issues like this

2017-05-15 15:01:04.527 CEST - 2 - 21860 - - @ DETAIL: **The database cluster was initialized with RELSEG\_SIZE 131072, but the server was compiled with RELSEG\_SIZE 262144**. 2017-05-15 15:01:04.527 CEST - 3 - 21860 - - @ HINT: It looks like you need to recompile or initdb.

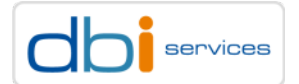

## Do you use any extensions? Upgrade preparations

#### Which extensions are used on the source?

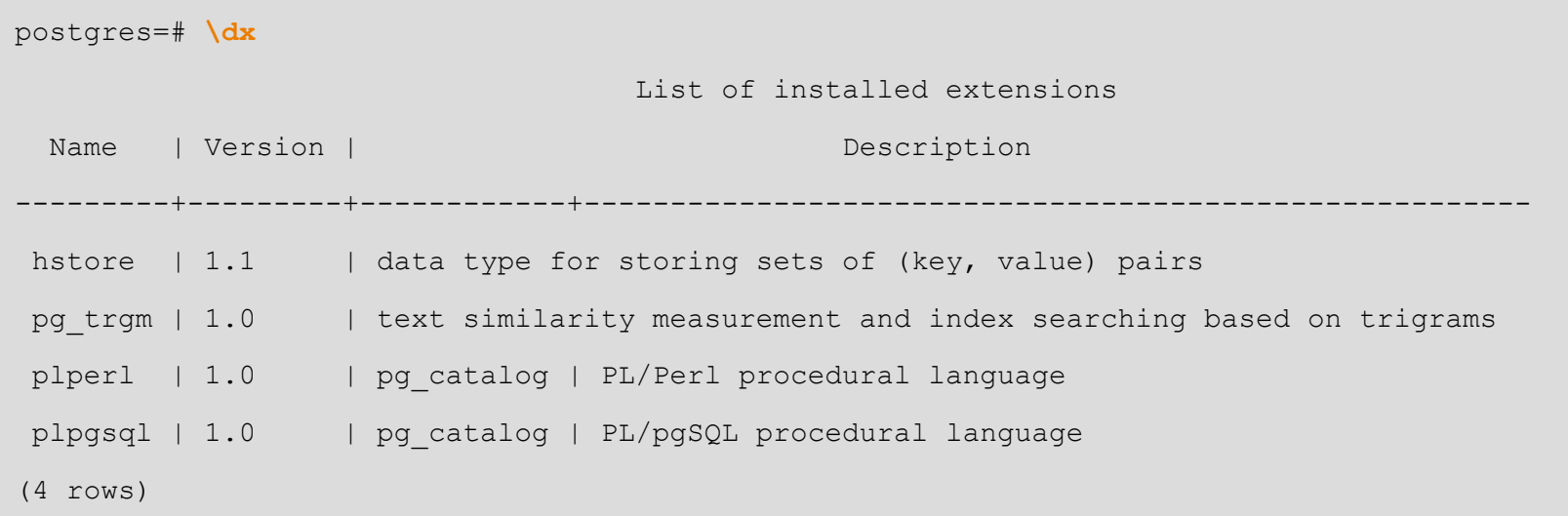

When you have any non-default extensions you'll need to install them on the target before upgrading (e.g. cstore\_fdw)

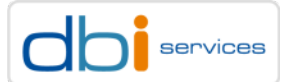

## Do you use custom statistic targets? Upgrade preparations

#### Did you set any custom statistics targets on the source?

```
with tabs as
( select tablename
   from pg_tables
  where schemaname not in ('information_schema','pg_catalog')
)
select attrelid::regclass, attname, attstattarget
  from pg_attribute a
     , tabs b
 where attrelid::regclass::varchar = b.tablename
  and attstattarget > 0
 order by 1,2,3;
┌──────────────────┬──────────┬───────────────┐
      │ attrelid │ attname │ attstattarget │
├──────────────────┼──────────┼───────────────┤
 │ pgbench_accounts │ abalance │ 1234 │
```
PostgreSQL upgrade best practices 30/06/2017

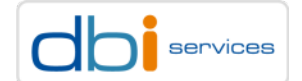

## Do you use custom statistic targets? Upgrade preparations

Statistics are not transferred to the target, no matter which method you use for upgrading (they are stored in the catalog)

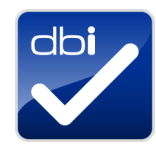

> Generate a script that sets the statistics target for you

```
with tabs as
( select tablename
       , schemaname
    from pg_tables
   where schemaname not in ('information_schema','pg_catalog')
)
select 'alter table '||b.schemaname||'.'||b.tablename||' alter column '||a.attname||' set 
statistics '||a.attstattarget||';'
 from pg_attribute a
     , tabs b
where attrelid::regclass::varchar = b.tablename
   and attstattarget > 0;
```
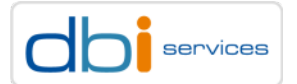

## Do you use custom statistic targets? Upgrade preparations

Statistics are not transferred to the target, no matter which method you use for upgrading (they are stored in the catalog)

> Generate a script that sets the statistics target for you

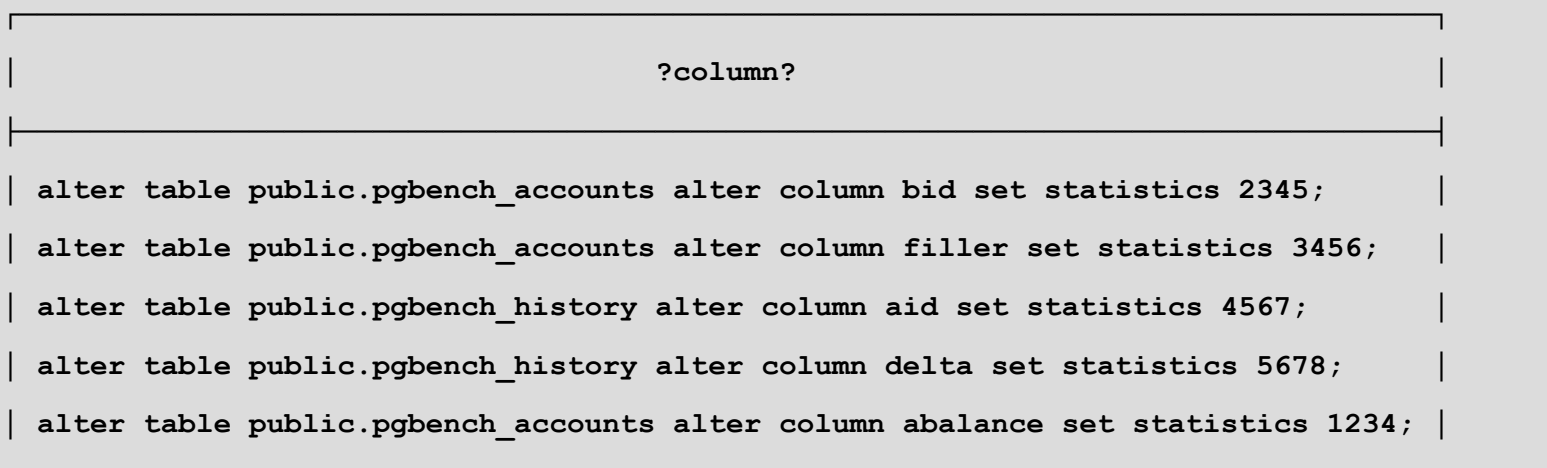

**└────────────────────────────────────────────────────────────────────────────────┘**

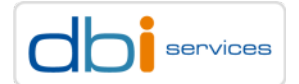

## You do use version specific directories, do you? Upgrade preparations

When you install PostgreSQL make sure that you install into a version specific directory, e.g.

\$ **ls -la /opt/postgres/**

total 0

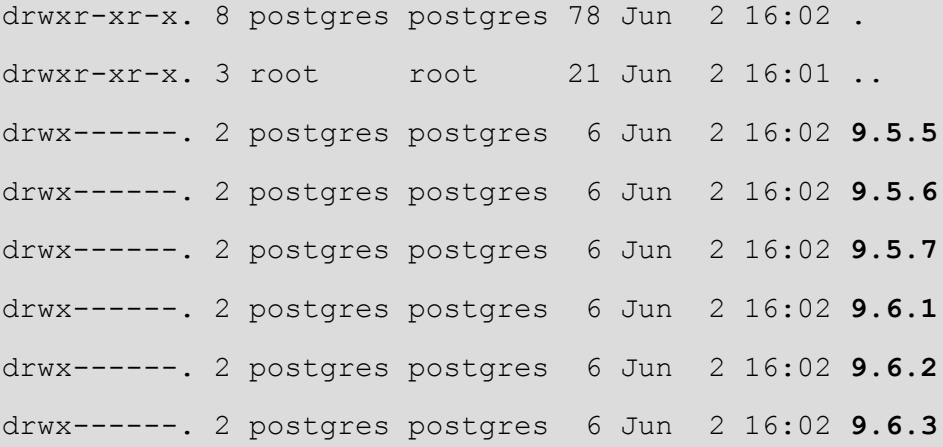

#### This way you will always have the old binaries available

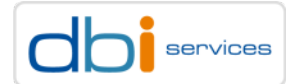

#### You do use version specific directories, do you? Upgrade preparations

When you initdb your cluster, make \$PGDATA version specific as well. e.g. (more on the reasons later)

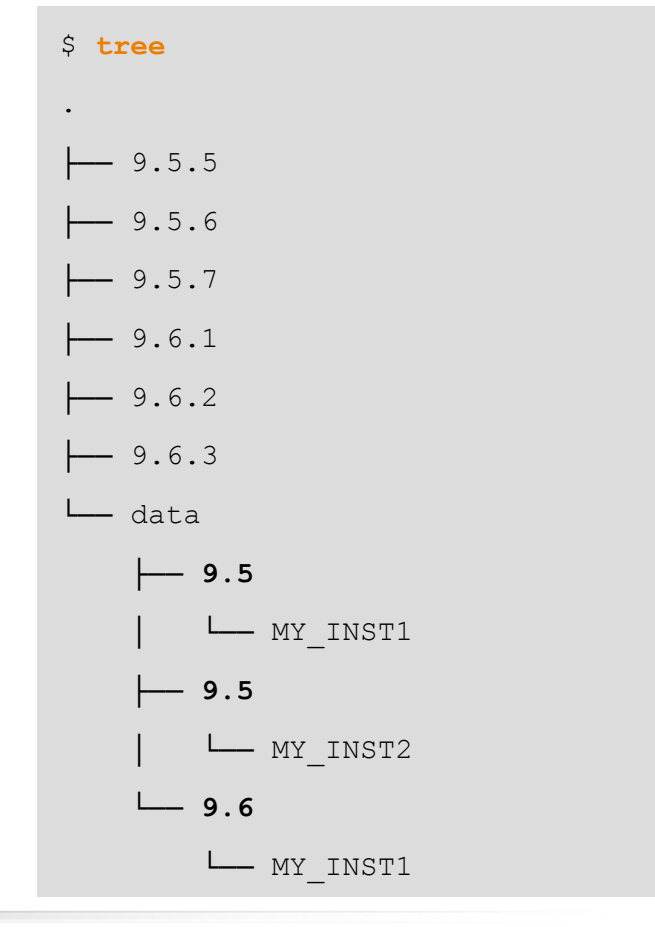

PostgreSQL upgrade best practices 30/06/2017

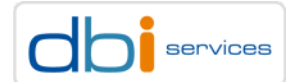

## You do use version specific directories, do you? Upgrade preparations

#### When you are using tablespaces avoid version specific locations

postgres@pgday1:/home/postgres/ [pg9221] **ls -la /u90/pgdata/PG1/9.2/tablespaces/** total 0 drwx------. 4 postgres postgres 52 Jun 29 13:32 . drwxr-xr-x. 3 postgres postgres 24 Jun 28 07:27 .. drwx------. 4 postgres postgres 34 Jun 28 07:31 PG\_9.2\_201204301 drwx------. 3 postgres postgres 18 Jun 29 13:32 PG\_9.6\_201608131

#### The version is in the directory name anyway by default

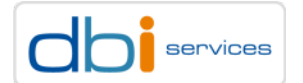

# Upgrade preparations

#### Create a test instance where you can test your upgrade

- > Exactly the same operating system
- > Exactly the same PostgreSQL version
	- > When you are on PostgreSQL 9.1+
		- > pg\_basebackup (--xlog)
	- $>$  Below 9.1
		- > pg\_dump / pg\_dumpall
- > Check all parameters
	- > Some maybe changed?
	- > Some are new?

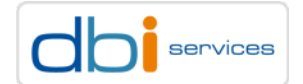

## How to upgrade

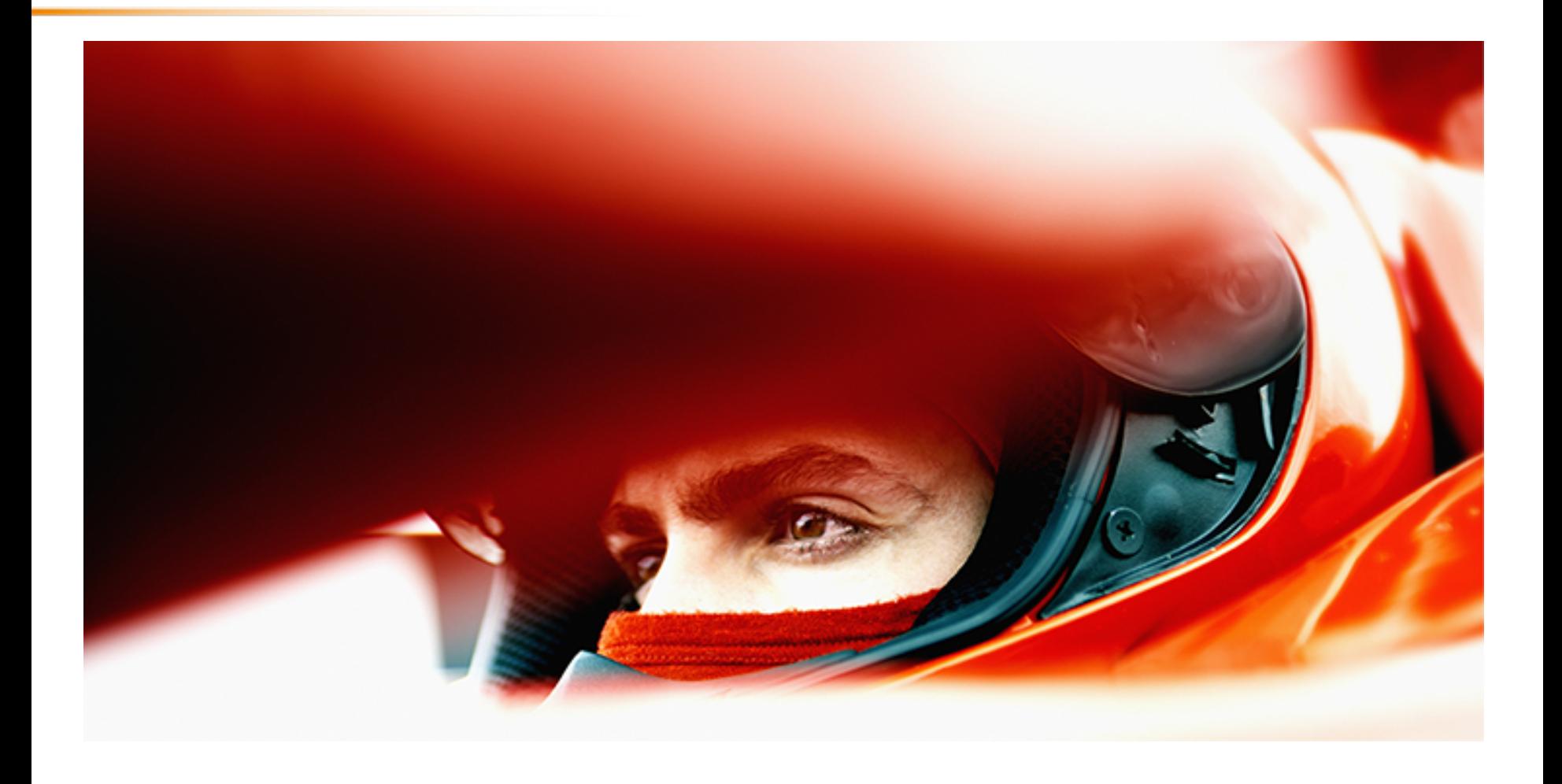

PostgreSQL upgrade best practices

30/06/2017 Page 46

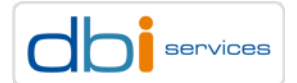

## Minor version upgrades How to upgrade

#### For minor version upgrades the procedure is simple

- > Install the new binaries into a new location
- > Shutdown the instance
- > Switch the environment to the new instance
- > Start the instance with the new binaries
- $>$  Done

#### You did read the release notes before, didn't you?

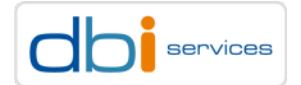

## Major version upgrades How to upgrade

#### For major version upgrades you have more options

- > Install the new binaries into a new location
	- > pg\_dump
	- > pg\_dumpall
	- > pg\_dumpall & pg\_dump
	- > pg\_upgrade
	- > (Starting with PostgreSQL 10: Logical replication)

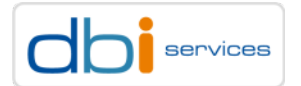

#### Major version upgrades How to upgrade

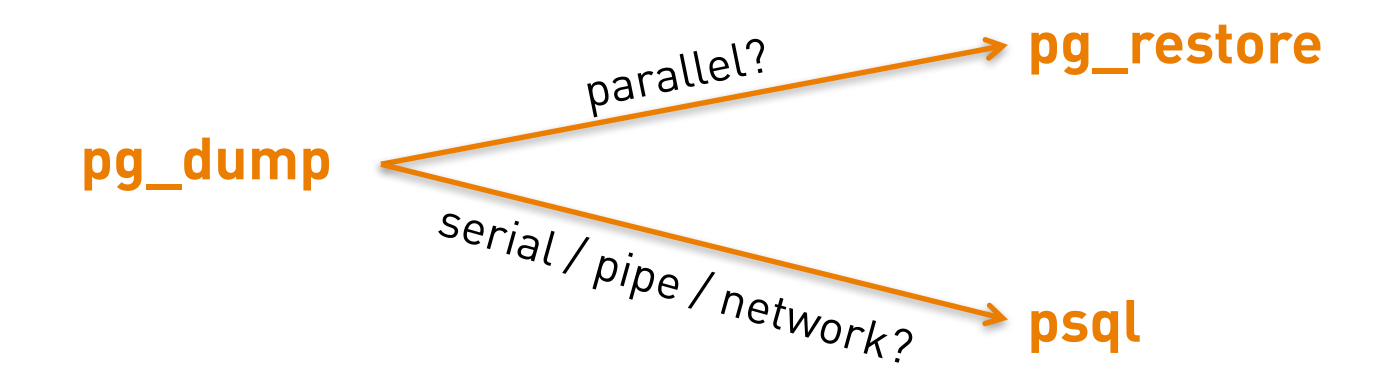

PostgreSQL upgrade best practices 30/06/2017

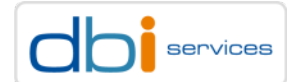

## Major version upgrades – pg\_dump/pg\_restore How to upgrade

How to start, where to start and what is next?

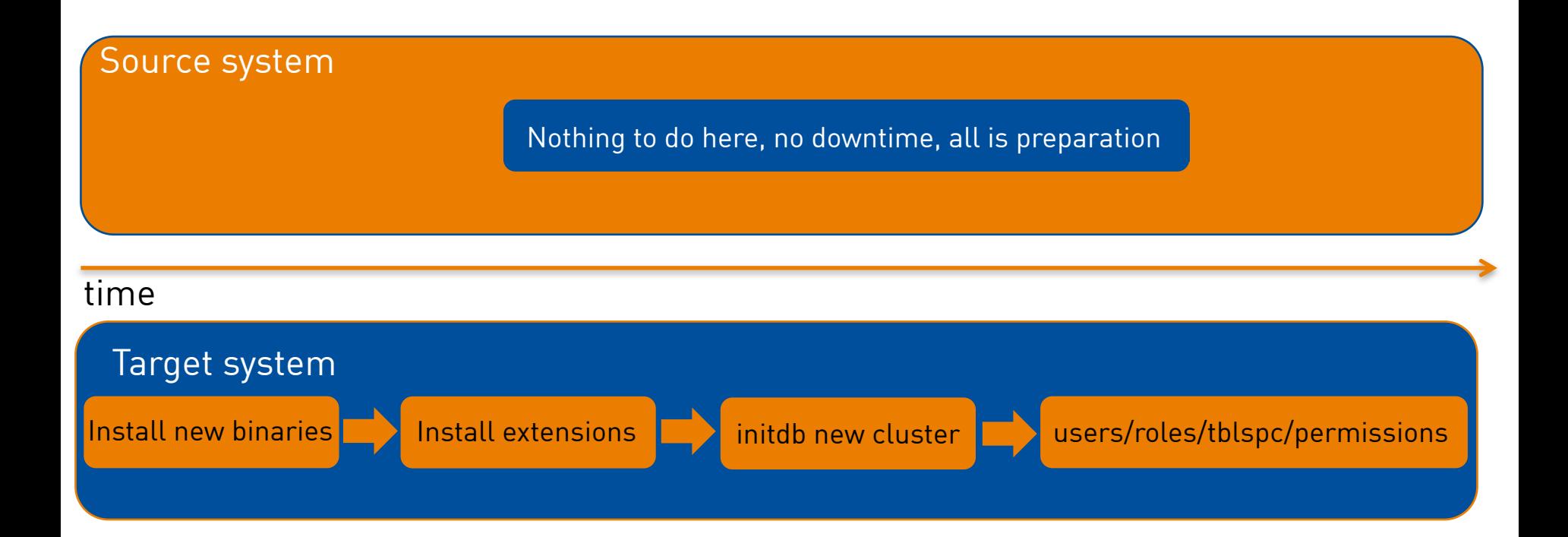

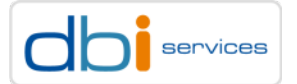

## Major version upgrades – pg\_dump/pg\_restore How to upgrade

How to start, where to start and what is next?

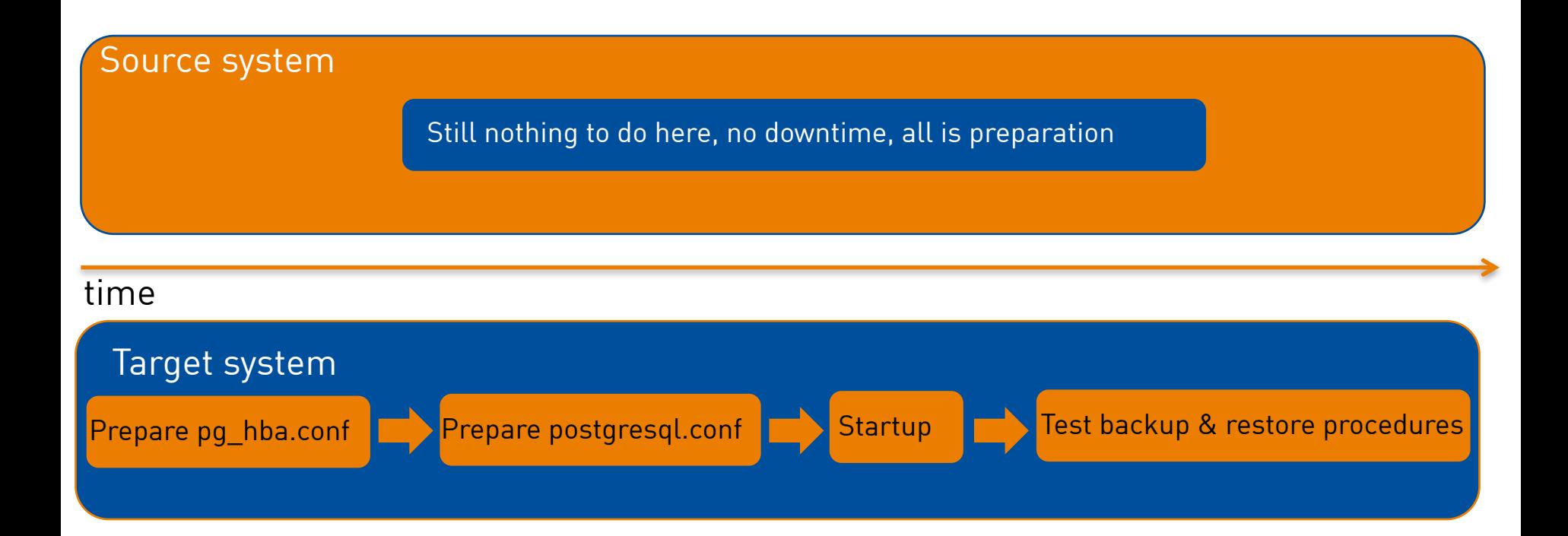

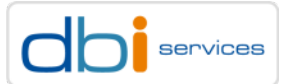

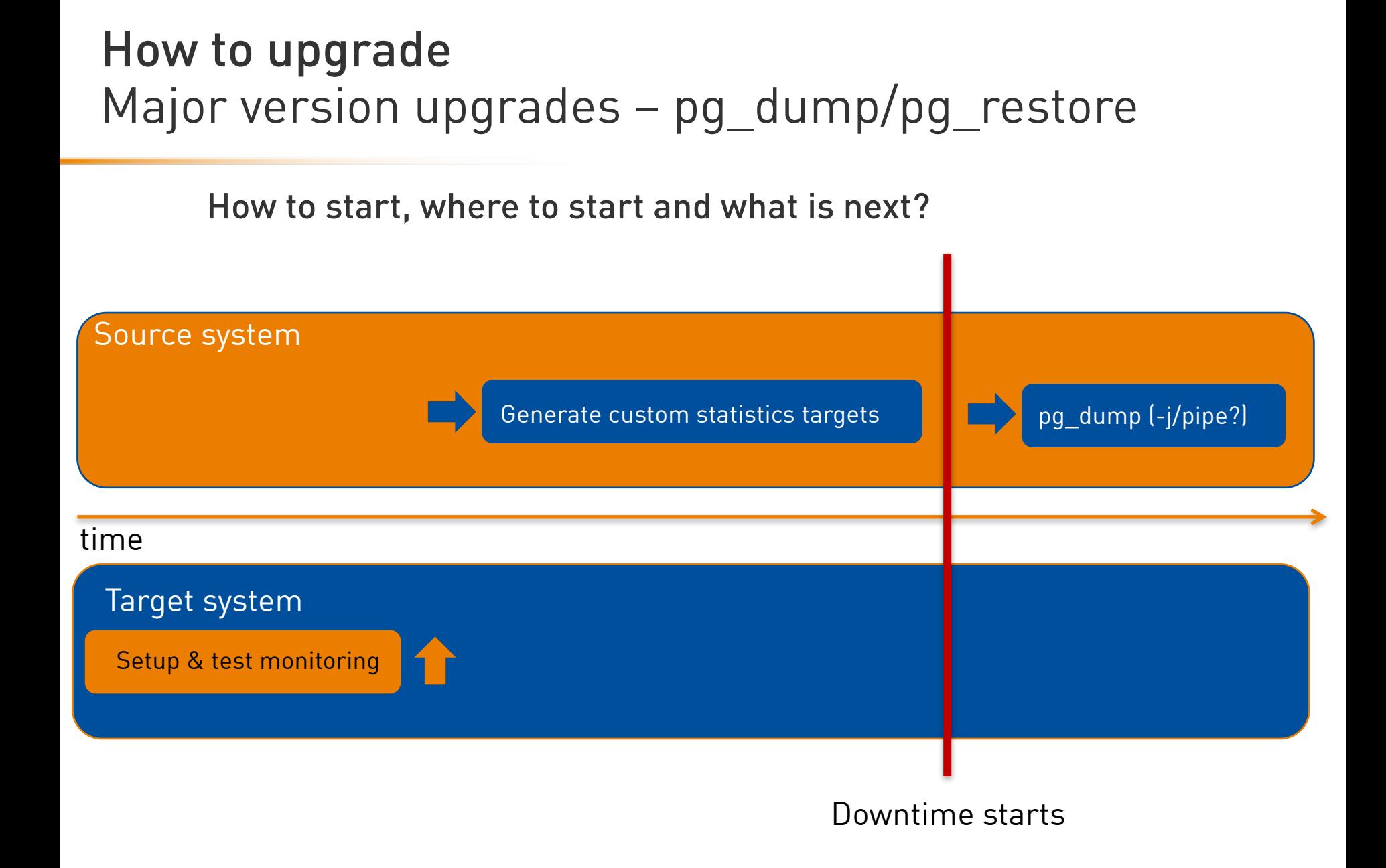

#### PostgreSQL upgrade best practices 30/06/2017

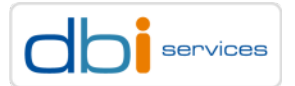

## Major version upgrades – pg\_dump/pg\_restore How to upgrade

How to start, where to start and what is next?

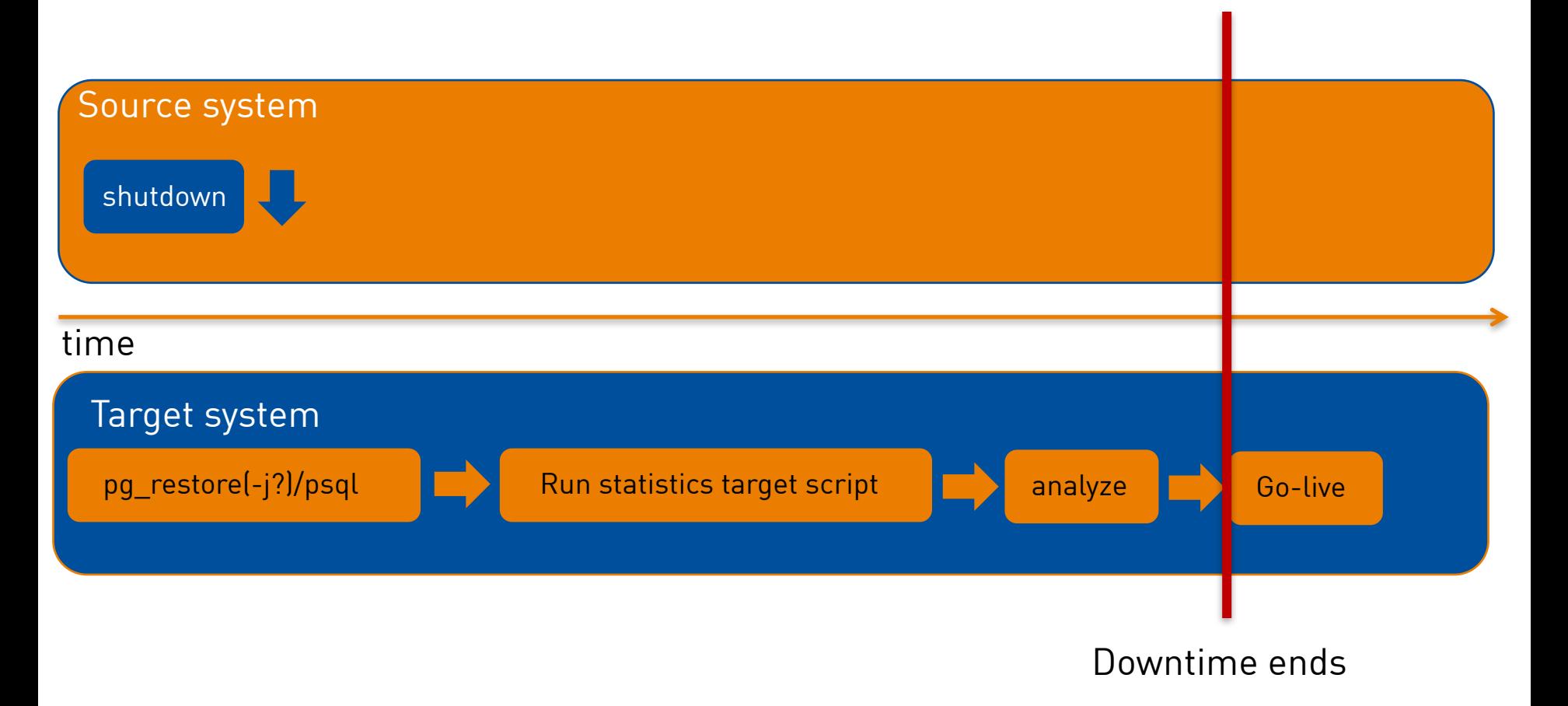

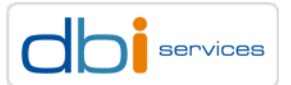

#### Major version upgrades – pg\_dump/pg\_restore How to upgrade

# You tested all of<br>didn't vou? You did read the You will closely<br>hew instance for<br>hours,won't you

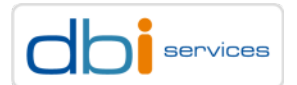

## Major version upgrades - pg\_dump/pg\_restore How to upgrade

#### Why did you forgot your replicas then?

- > Either prepare the replica the same way as you prepared the master
	- > Setup streaming replication before you restore
	- > Restore and let the replica catch up, but take care of
		- > min wal size => PostgreSQL 9.5
		- > max\_wal\_size >= PostgreSQL 9.5
		- $>$  wal keep segments  $\leq$  PostgreSQL 9.5
		- > or use physical replication slots
- > or rebuild the replica when the master is fine

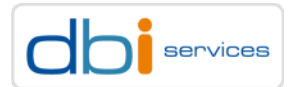

## Major version upgrades – pg\_dump/pg\_restore How to upgrade

pg\_dump --help

- > Yes, review the parameters
- > Since PostgreSQL 9.3 you can dump and restore in parallel

```
$ pq dump --help | grep "\rightarrow-j"
 -j, --jobs=NUM use this many parallel jobs to dump
```
- > Does not work intra-table
- > When you only have one large table it might not help you much
- > You need to use the directory output format ( -F d )
- > What is the value of your max\_connections parameter?
- > Can not be used when you want to pipe to psql

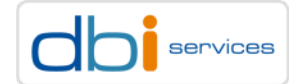

## Major version upgrades – pg\_dump/pg\_restore How to upgrade

pg\_dump --help

- > Yes, review the parameters
- > Only dump the schema and restore it to the target

```
$ pq dump --help | grep "\-\-schema-only"
-s, --schema-only dump only the schema, no data
```
#### > Then dump and restore the data only

```
$ pq dump --help | grep "\-\-data-only"
-a, --data-only dump only the data, not the schema
```
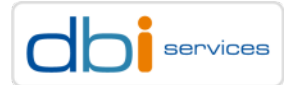

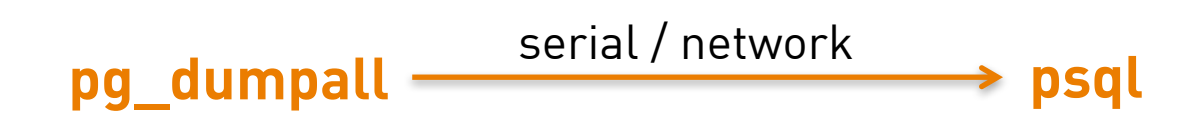

PostgreSQL upgrade best practices 30/06/2017

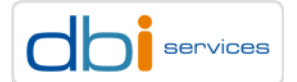

How to start, where to start and what is next?

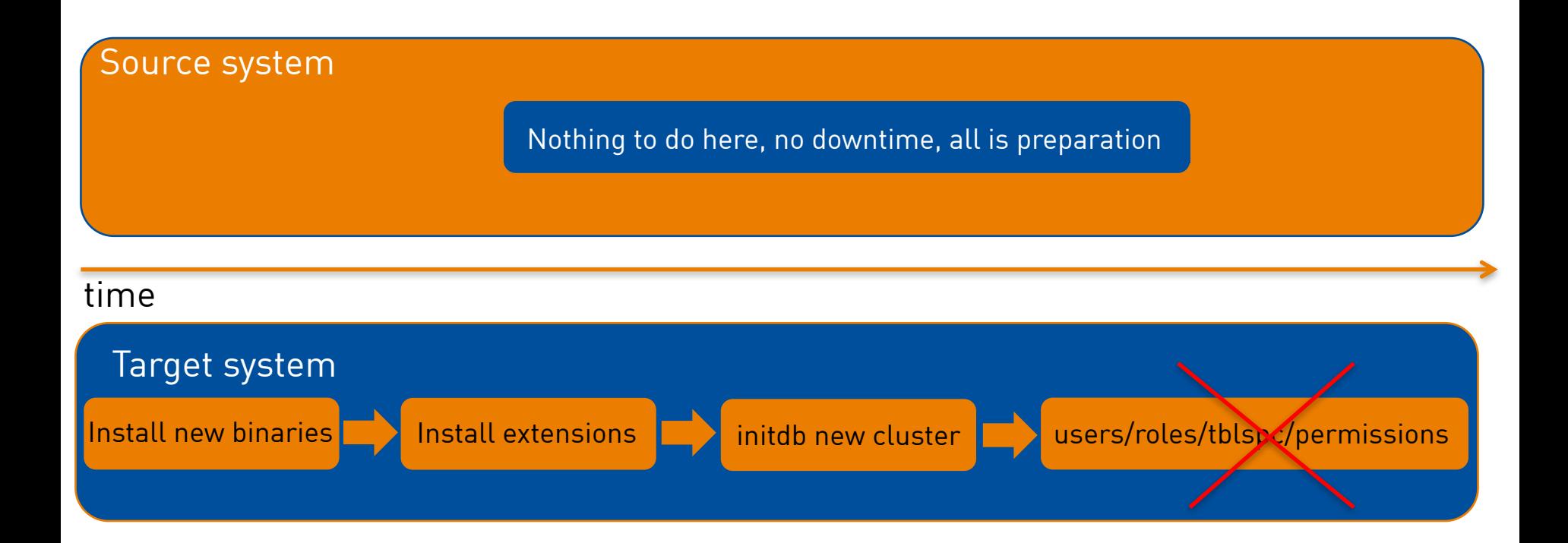

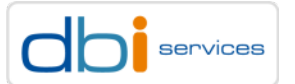

How to start, where to start and what is next?

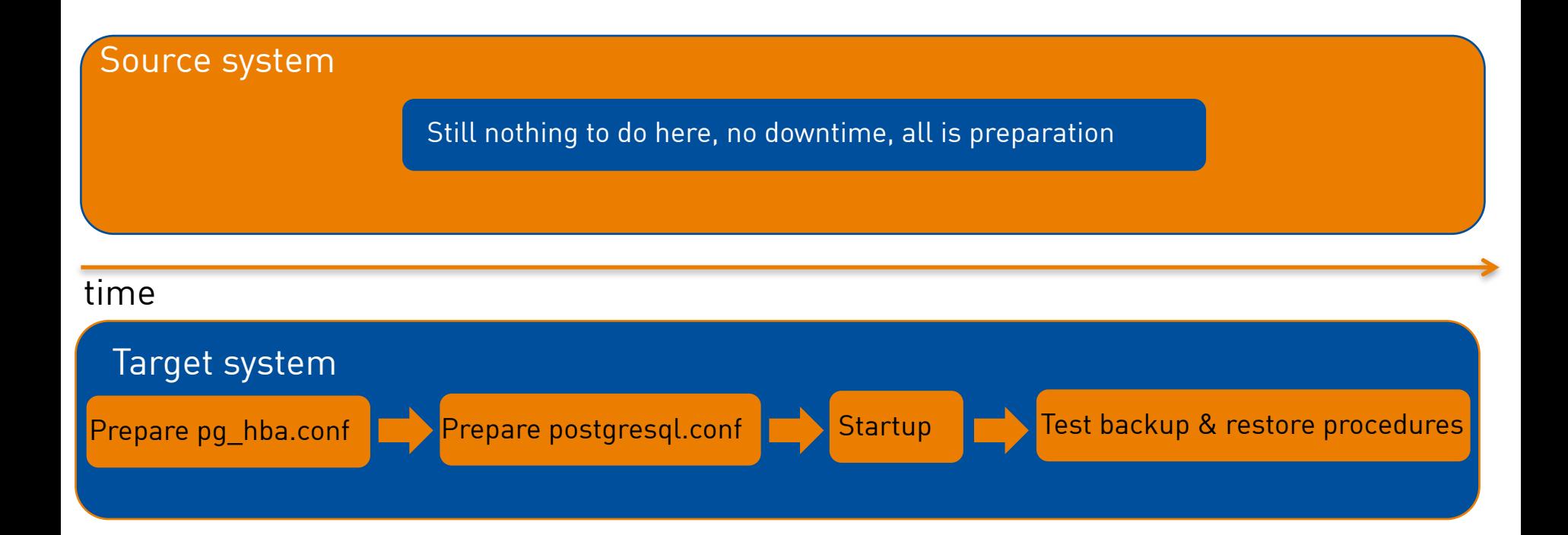

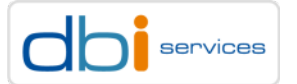

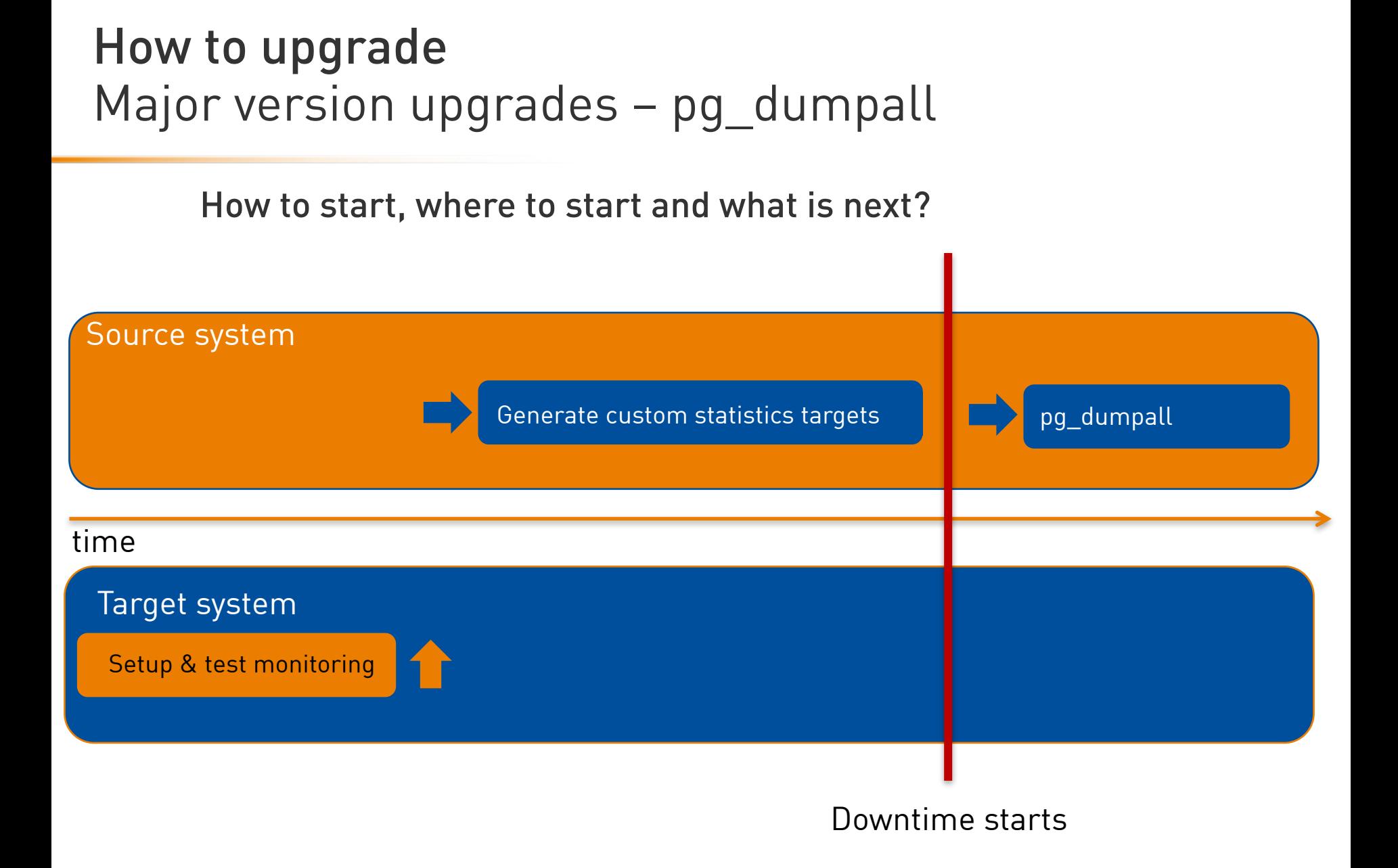

#### PostgreSQL upgrade best practices 30/06/2017

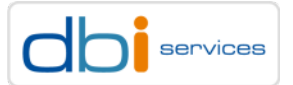

How to start, where to start and what is next?

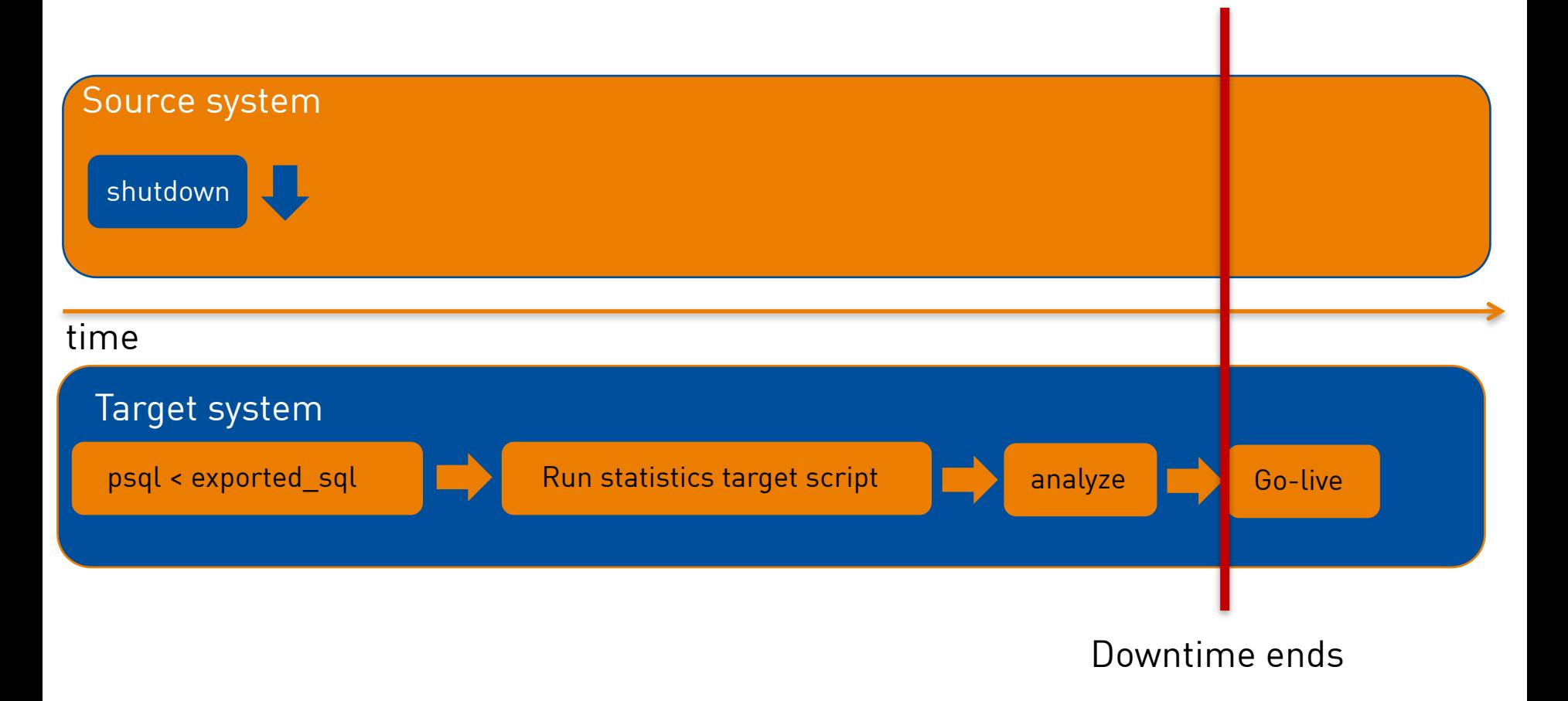

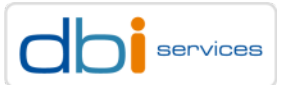

# You tested all of You did read the You will closely<br>hew instance for<br>hours,won't you

PostgreSQL upgrade best practices 30/06/2017

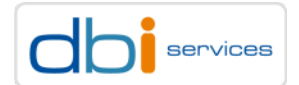

#### pg\_dumpall --help

- > Yes, review the parameters
- > Only dump the schema(s) and restore it/them to the target

```
$ pq dumpall --help | grep "\-\-schema-only"
-s, --schema-only dump only the schema, no data
```
#### > Then dump and restore the data only

```
$ pq dump --help | grep "\-\-data-only"
-a, --data-only dump only the data, not the schema
```
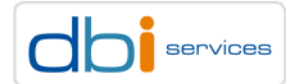

#### pg\_dumpall --help

- > Yes, review the parameters
- > Dump only the global objects and restore to the target

```
$ pg_dumpall --help | grep global
 -g, --globals-only dump only global objects, no databases
```
- > Users / Roles
- > Global permissions
- > Tablespaces
- > When you have this you can use pg\_dump / pg\_restore in parallel (-j)

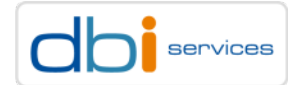

How to start, where to start and what is next?

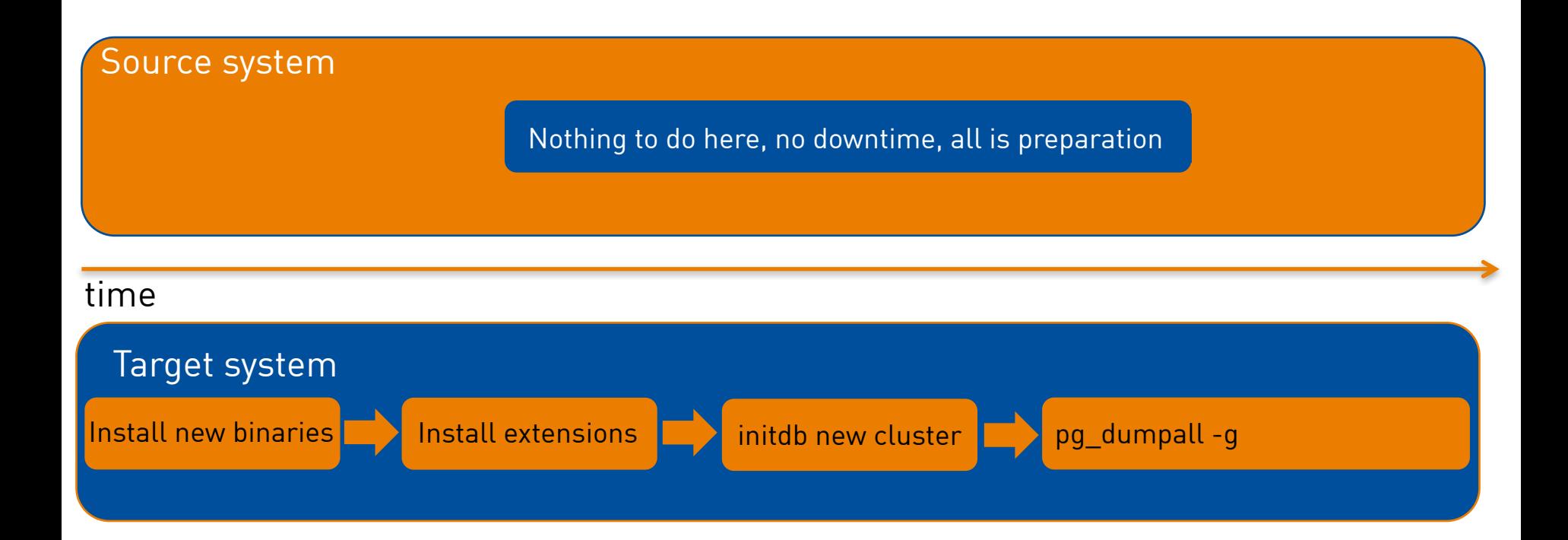

PostgreSQL upgrade best practices 30/06/2017

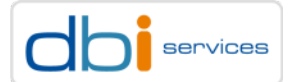

#### **pg\_upgrade**

There is only one disadvantage, which is?

Source and target must be on the same server!

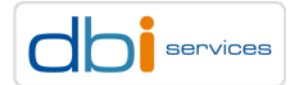

How to start, where to start and what is next?

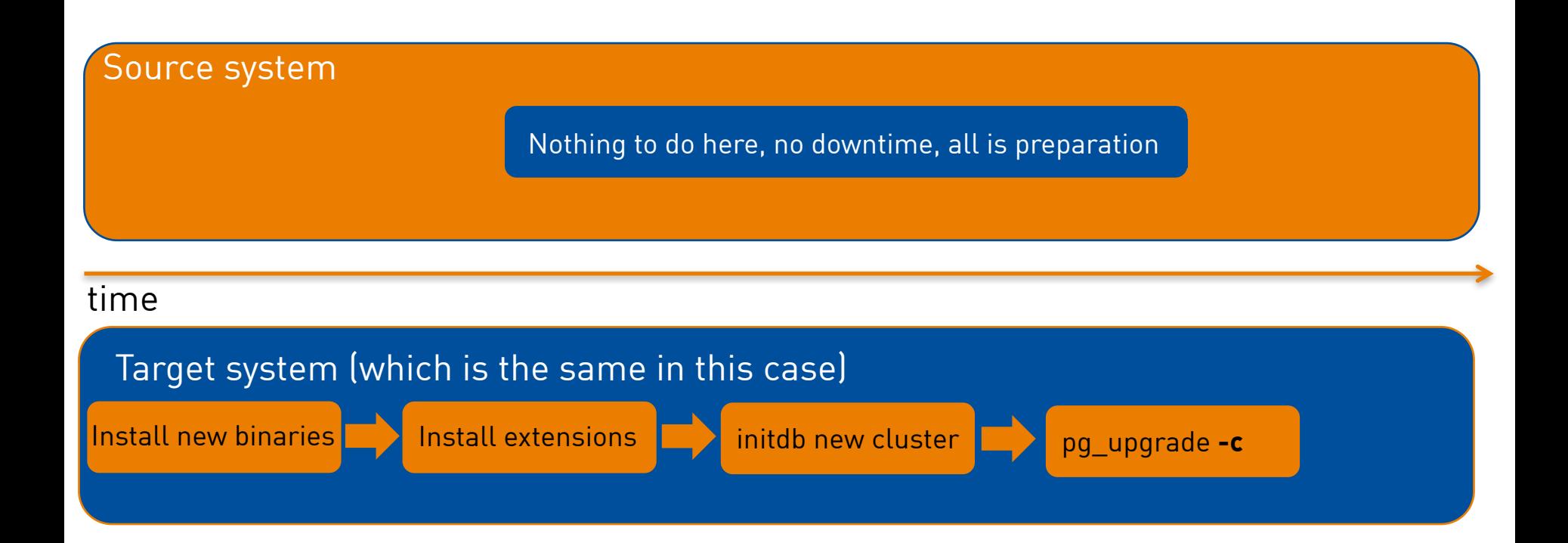

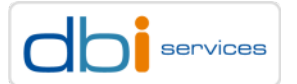

## Major version upgrades – pg\_upgrade How to upgrade

#### Always run pg\_upgrade in check mode first

- \$ **export PGDATAOLD=/u02/pgdata/PG1/9.2/**
- \$ **export PGDATANEW=/u02/pgdata/PG1/9.6/**
- \$ **export PGBINOLD=/u01/app/postgres/product/92/db\_21/bin/**
- \$ **export PGBINNEW=/u01/app/postgres/product/96/db\_3/bin/**
- \$ **\$PGBINNEW/pg\_upgrade -c**
- > This will not touch your old cluster
- > Runs compatibility checks and will tell you when something is wrong

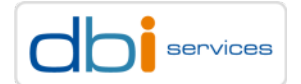

## Major version upgrades – pg\_upgrade How to upgrade

#### Always run pg\_upgrade in check mode first

postgres@pgday1:/home/postgres/ [PG1] **\$PGBINNEW/pg\_upgrade -c \*failure\*** Consult the last few lines of "pg\_upgrade\_server.log" for the probable cause of the failure. Performing Consistency Checks on Old Live Server ------------------------------------------------ Checking cluster versions ok Checking database user is the install user and the control of Checking database connection settings ok … Checking for roles starting with 'pg\_' ok Checking for invalid "line" user columns ok Checking for presence of required libraries ok Checking database user is the install user on the ok Checking for prepared transactions ok **\*Clusters are compatible\***

#### PostgreSQL upgrade best practices 30/06/2017

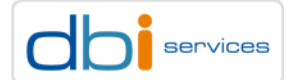

#### Always run pg\_upgrade in check mode first

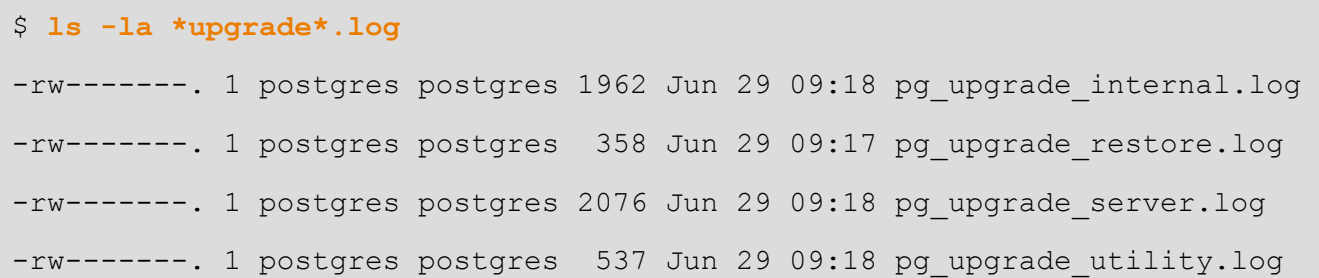

- > pg\_upgrade will try to start your old cluster
- > pg\_upgrade will try to start your new cluster

```
$ cat pg_upgrade_server.log
…
command: "/u01/app/postgres/product/92/db_21/bin/pg_ctl" -w -l "pg_upgrade_server.log" -D
"/u02/pgdata/PG1/9.2/" -o "-p 50432 -c autovacuum=off -c 
autovacuum_freeze_max_age=2000000000 -c listen_addresses='' -c 
unix socket permissions=0700" start >> "pg upgrade server.log" 2>&1
…
```
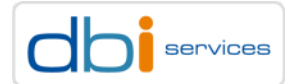

#### When you old cluster is down you will not get the \*failure\*

> … but do really want to shutdown in the preparation phase?

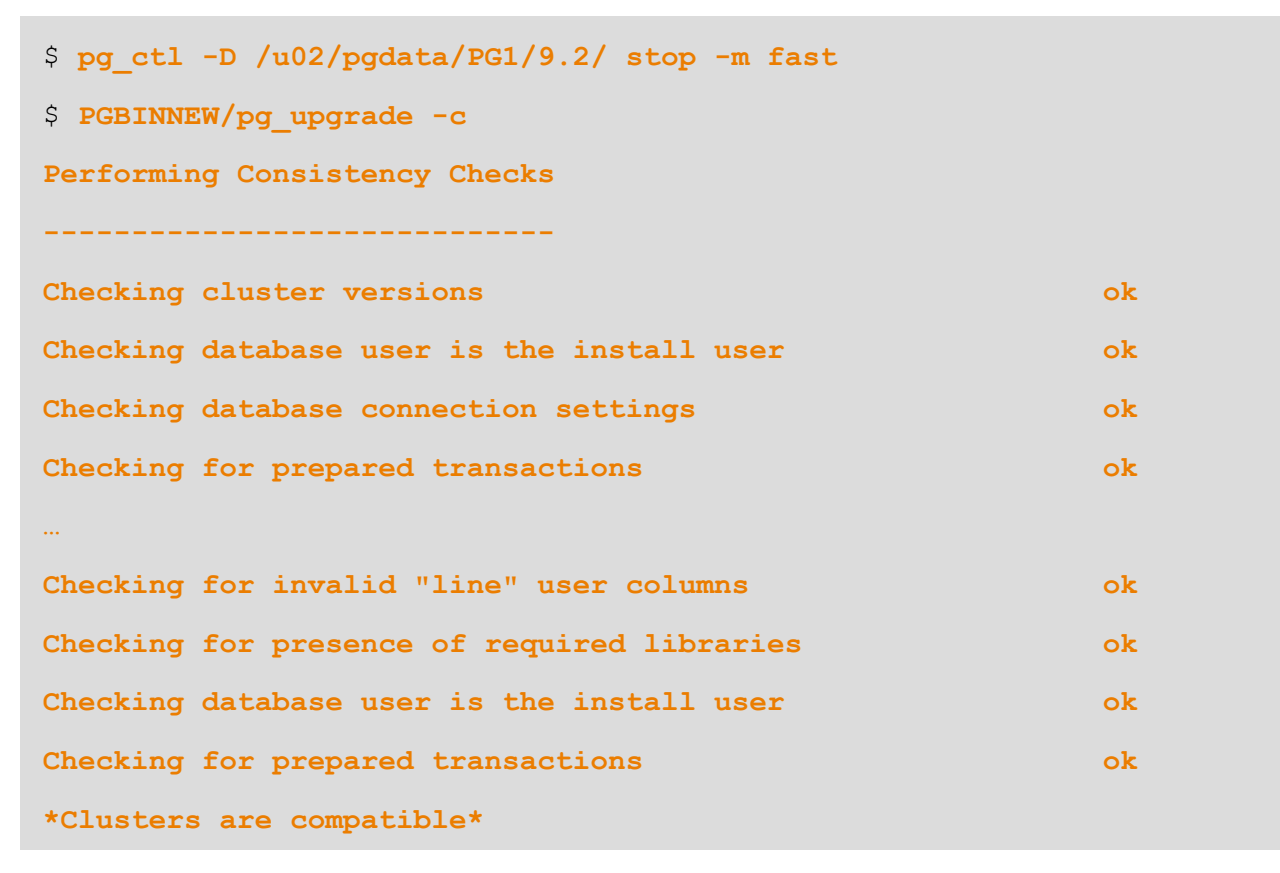

#### PostgreSQL upgrade best practices 30/06/2017

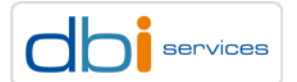
How to start, where to start and what is next?

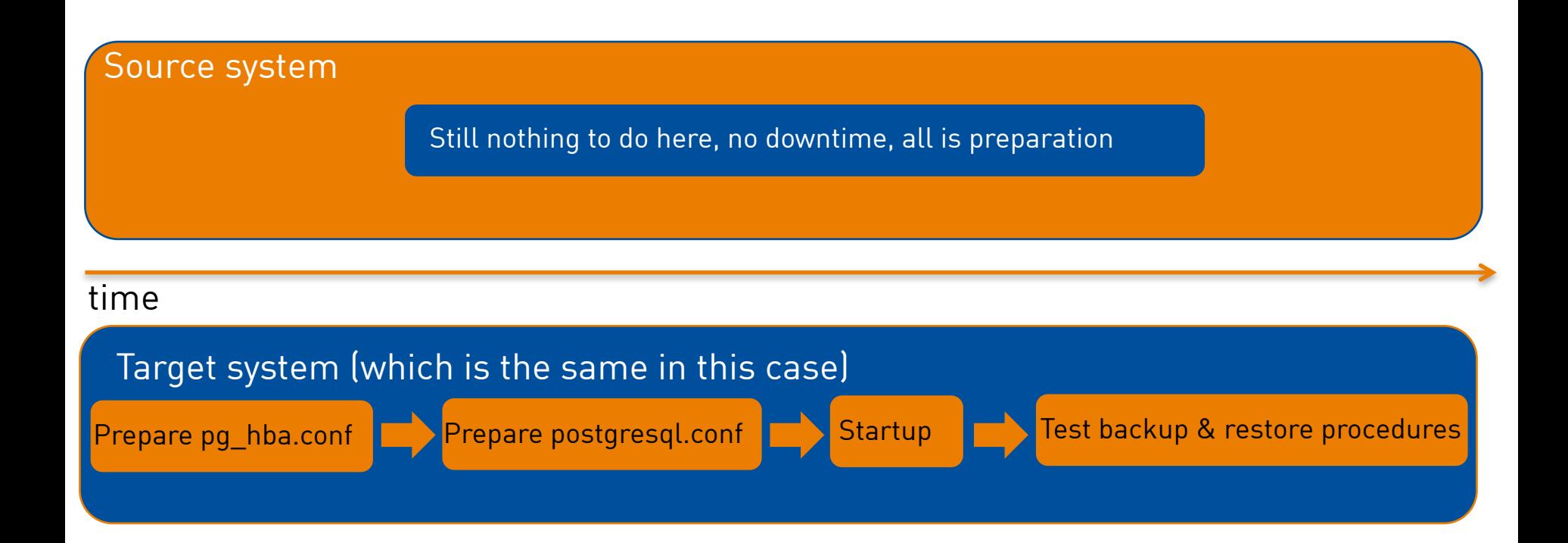

PostgreSQL upgrade best practices 30/06/2017

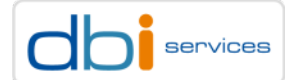

How to start, where to start and what is next?

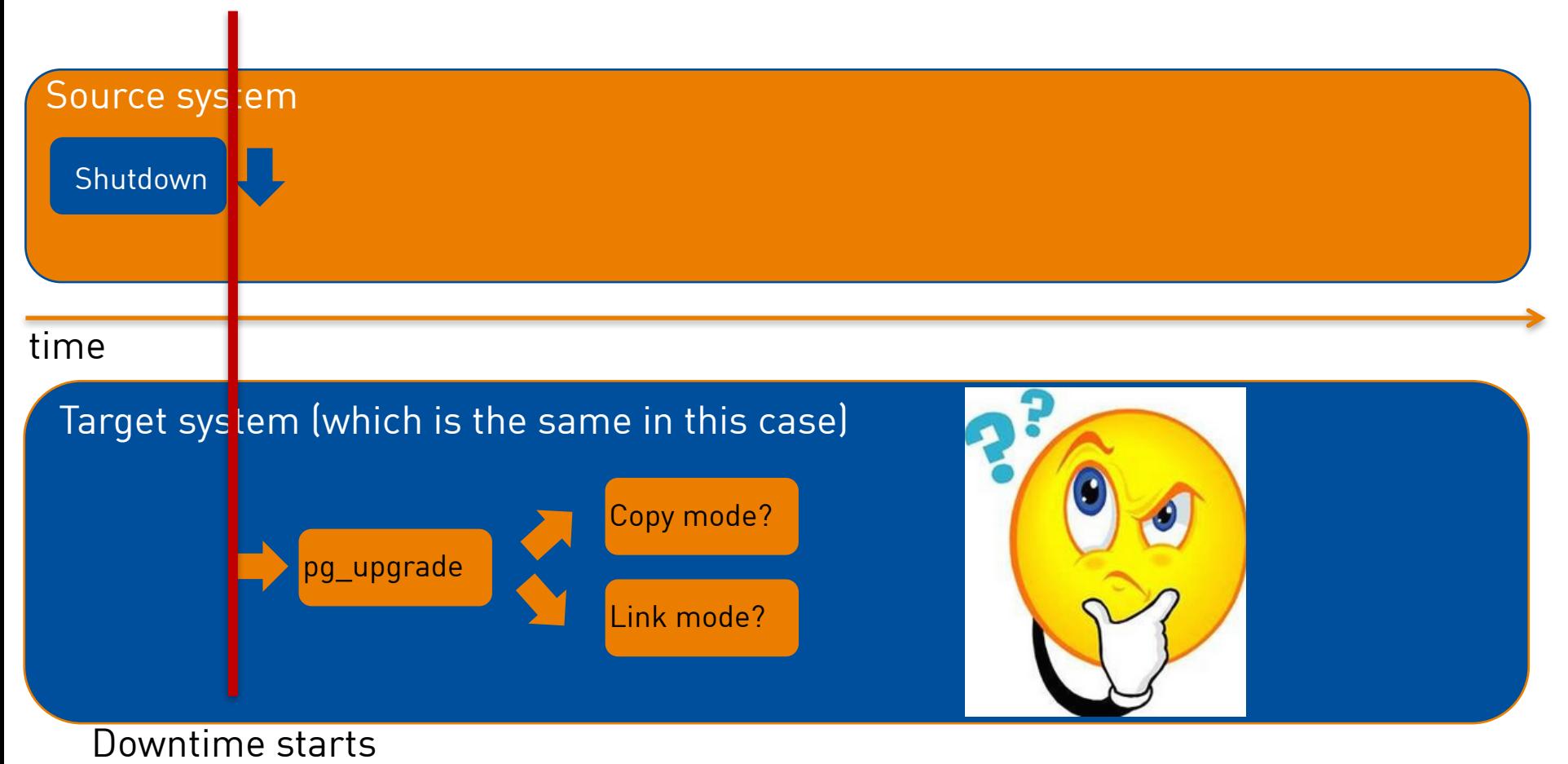

#### PostgreSQL upgrade best practices 30/06/2017

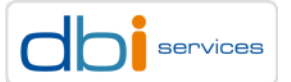

### pg\_upgrade can operate in two modes

- > When you go with the defaults your whole cluster will be **copied**
- > Remember the version specific \$PGDATA recommendation?
- > When you have this

```
$ echo $PGDATA
```

```
/var/lib/postgres
```
- > Where do you want to get the new cluster created?
- > Better include your PostgreSQL major version

```
$ echo $PGDATA
/var/lib/postgres/9.2
```
> In copy mode the downtime is dependent on the size of your cluster

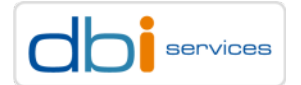

### pg\_upgrade can operate in two modes

- > You can use the link mode
- > This will create hard links in the new cluster which point to the same files as the old cluster

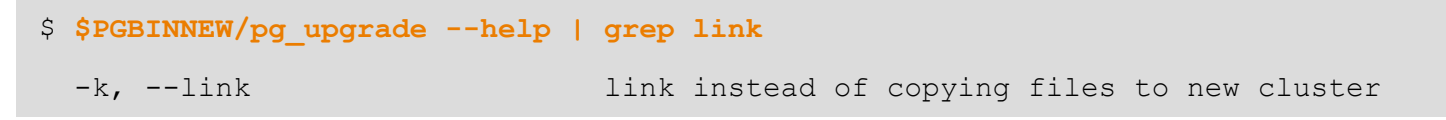

- > This is very fast and almost independent of the size of your cluster
- > **But:** When you go for link mode you can not switch back to the old cluster as soon as you started the new cluster **!!!**
- > Can be used to quickly upgrade a replica (rsync of the hard links)

\$ **rsync --archive --delete --hard-links --size-only data data95 [HOST2]:/u01/pg/**

> You also need to rsync all your tablespaces and maybe pg\_xlog

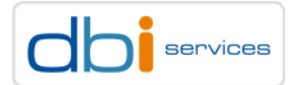

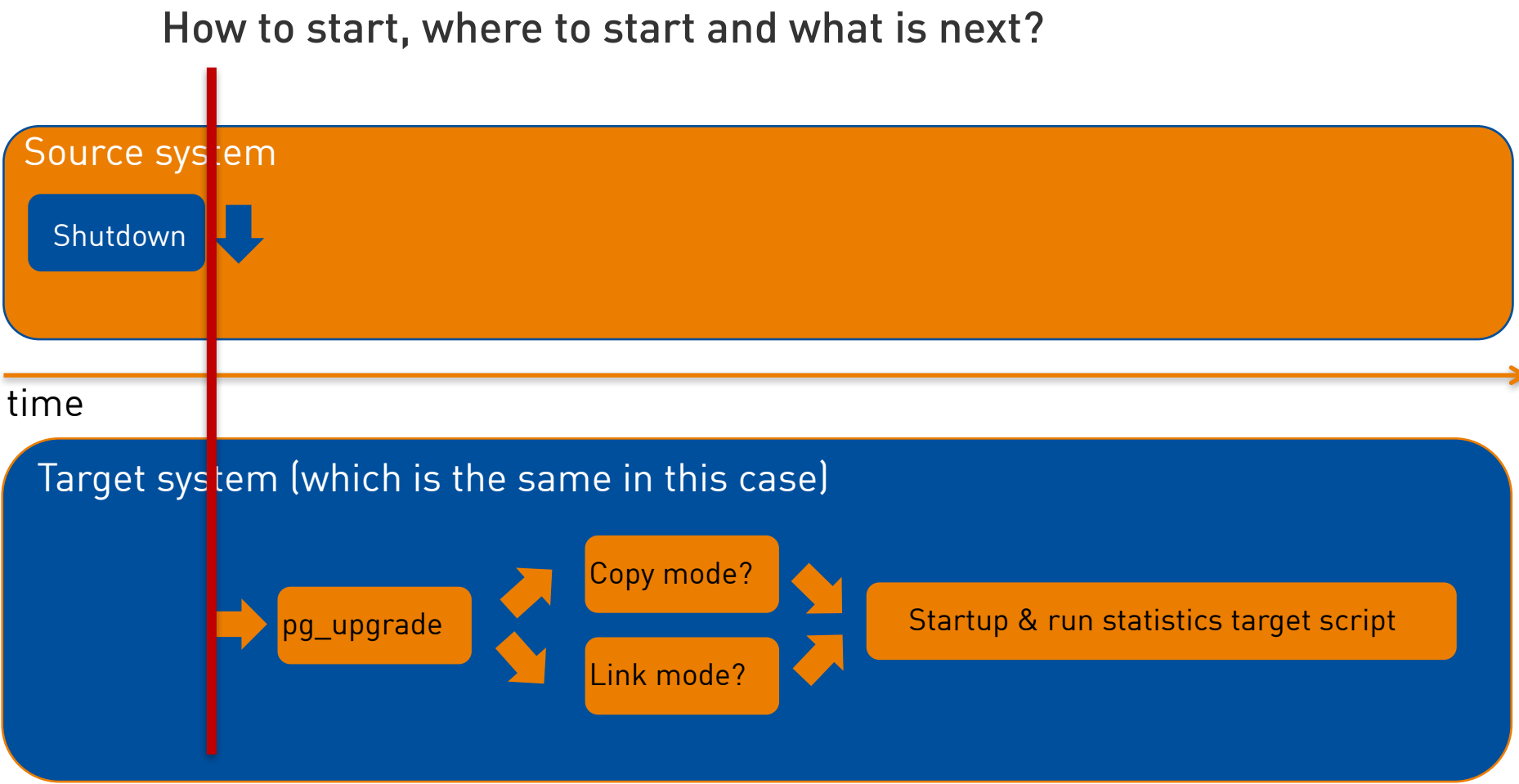

Downtime starts

PostgreSQL upgrade best practices 30/06/2017

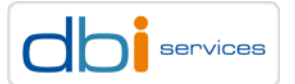

How to start, where to start and what is next?

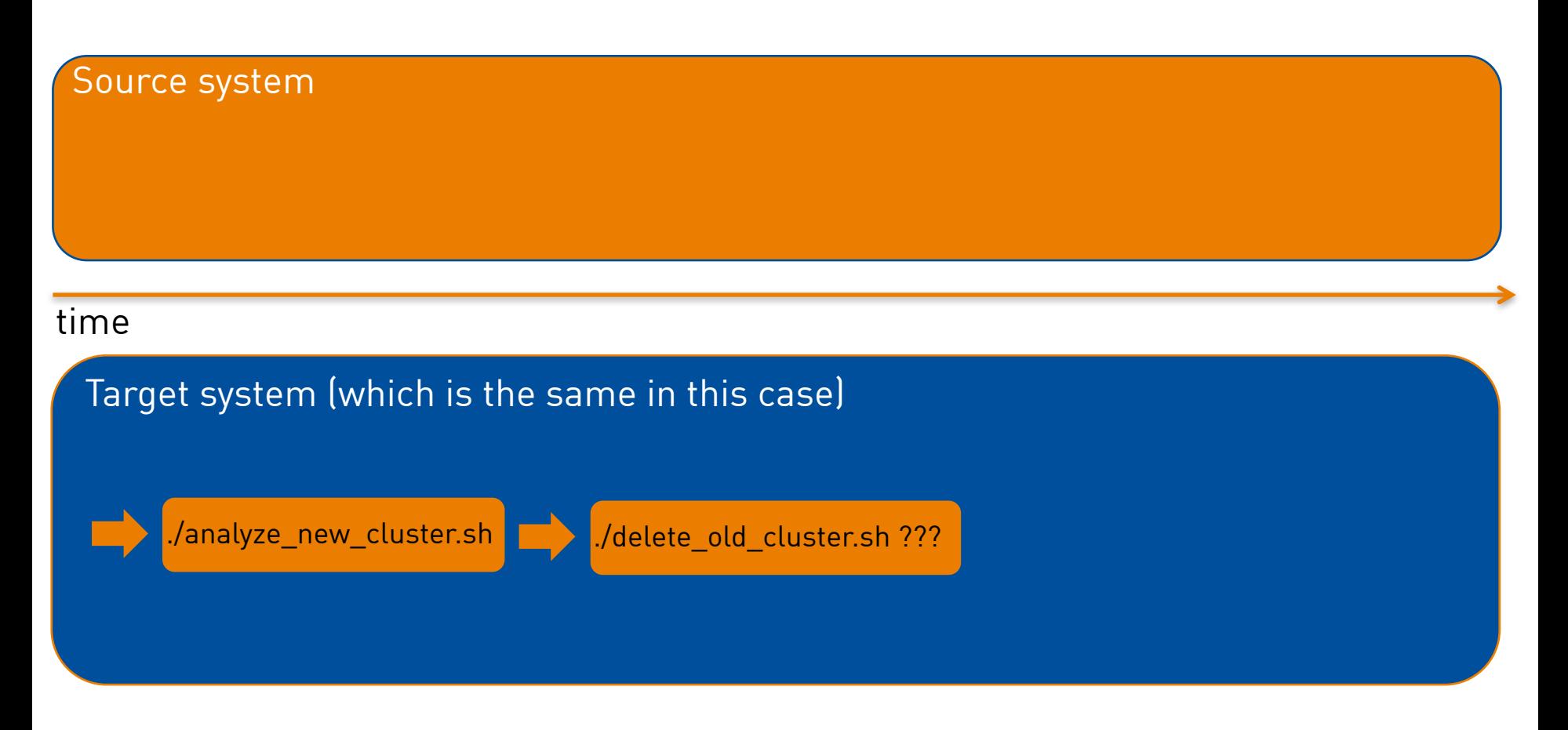

PostgreSQL upgrade best practices 30/06/2017

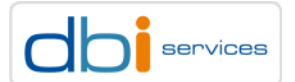

### ./analyze\_new\_cluster.sh

This script will **generate minimal optimizer statistics rapidly so your system is usable**, and then gather statistics twice more with increasing accuracy. When it is done, your system will have the default level of optimizer statistics. If you have used ALTER TABLE to modify the statistics target for any tables, you might want to remove them and restore them after running this script because they will delay fast statistics generation.

If you would like default statistics as quickly as possible, cancel

this script and run:

**"/u00/app/pg/product/9.5/bin/vacuumdb" --all --analyze-only**

### ./delete\_old\_cluster.sh – be careful with this one

**rm –rf \$OLDPGDATA**

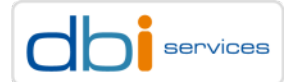

How to start, where to start and what is next?

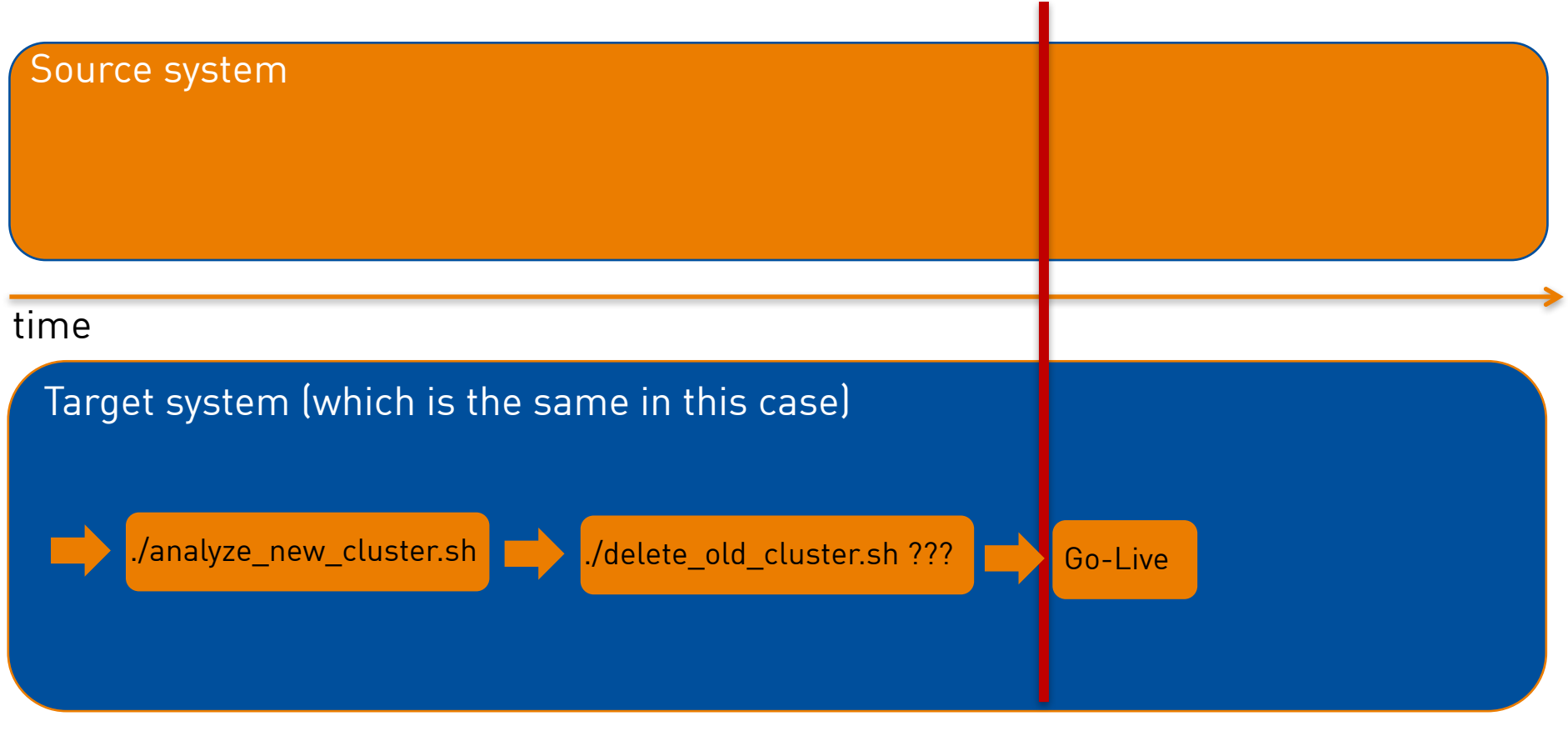

### Downtime ends

PostgreSQL upgrade best practices 30/06/2017

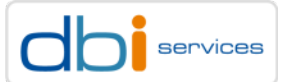

### pg\_upgrade --help

- > Yes, review the parameters
- > You can copy/link in parallel as well

```
$ $PGBINNEW/pg_upgrade --help | grep "\-j"
-j, --jobs number of simultaneous processes or threads to use§
```
> Retaining the SQL and Log files even after a successful upgrade makes sense

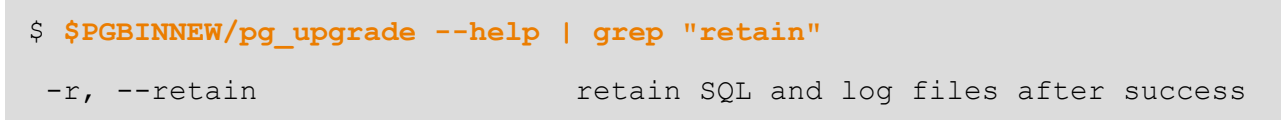

> This proves success and can be added to the documentation

### **You did document what you did, didn't you?**

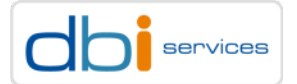

# You tested all of<br>didn't vou? You did read the You will closely<br>Hew instance for<br>Hours,won't you

PostgreSQL upgrade best practices 30/06/2017

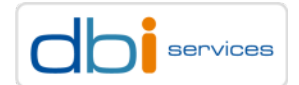

## Major version upgrades – Extensions How to upgrade

No matter which method you used, check your extensions after the upgrade

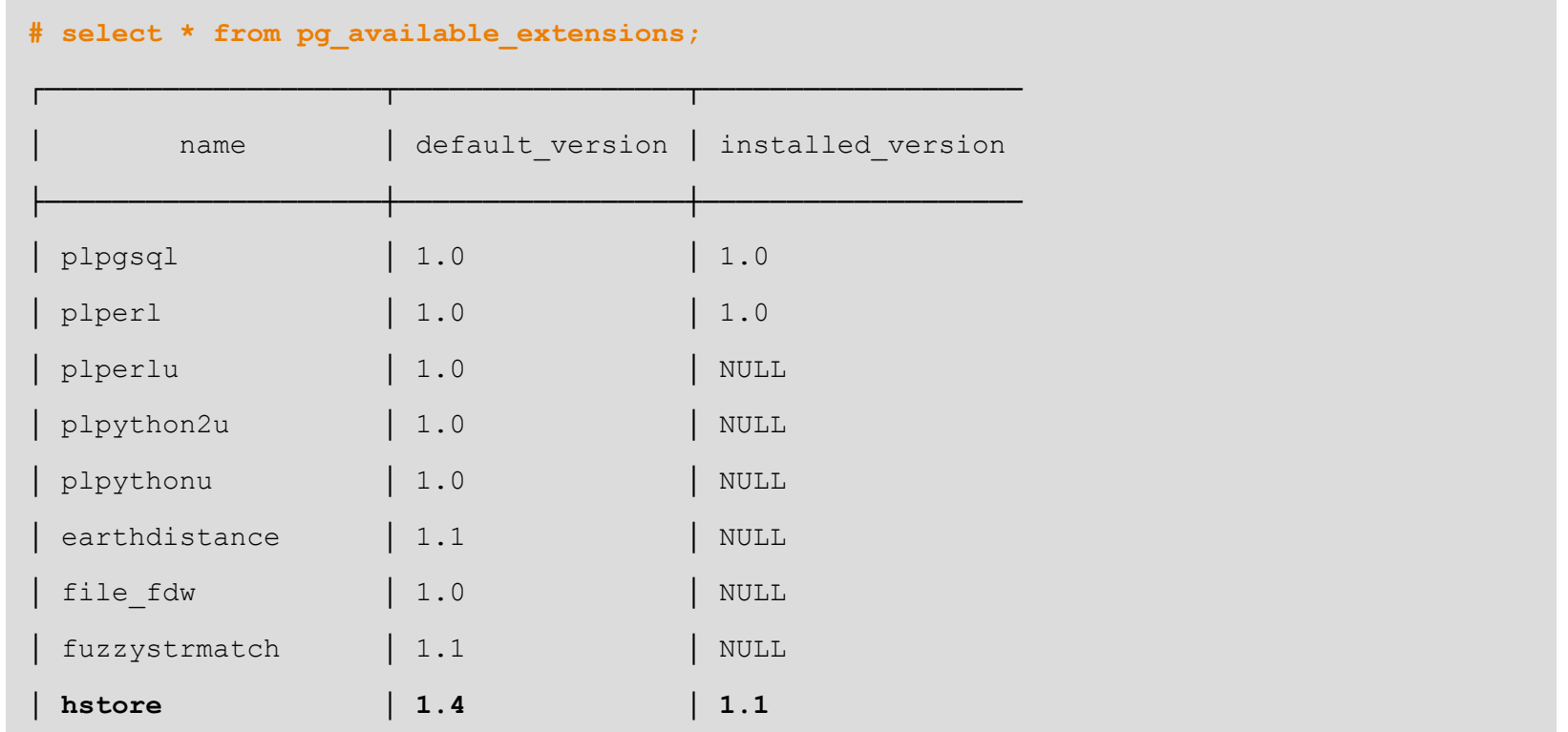

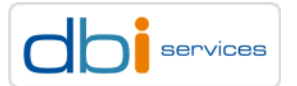

## Major version upgrades – Extensions How to upgrade

### Extensions may need an update as well

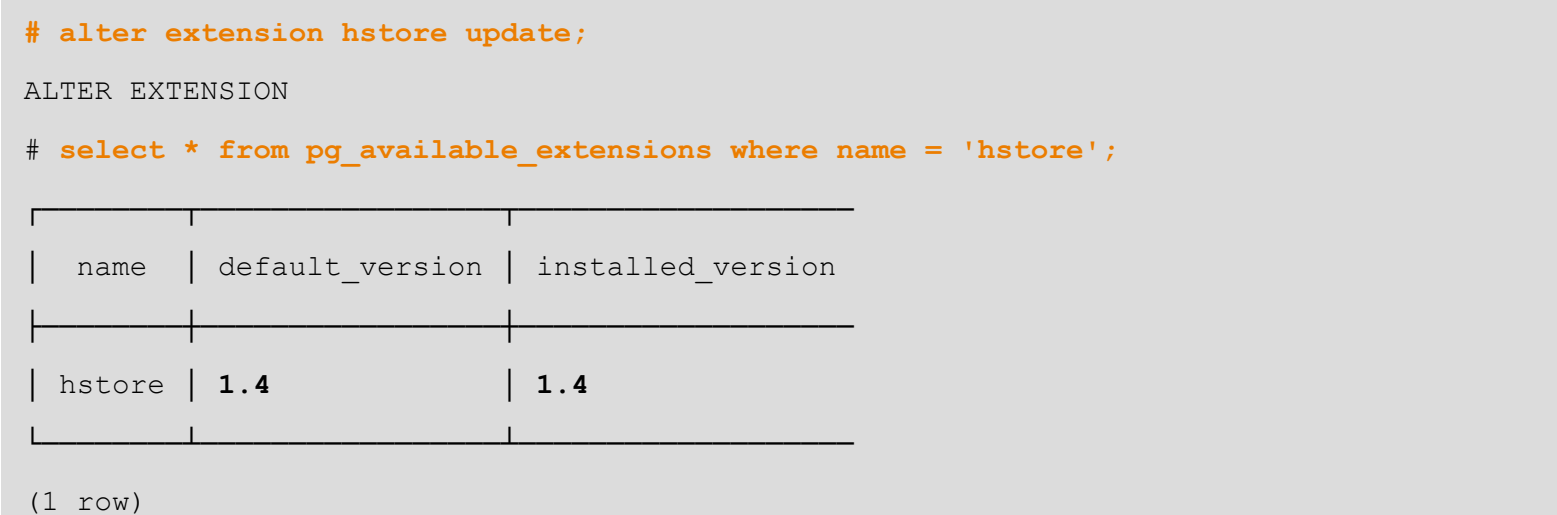

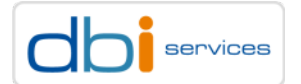

## Major version upgrades – logical replication How to upgrade

Starting with PostgreSQL 10 there (probably) will be build in logical replication

- > Can be used to offload to reporting instances
- > Can be used to consolidate data into another instance
- > Can also be used for near zero downtime upgrades

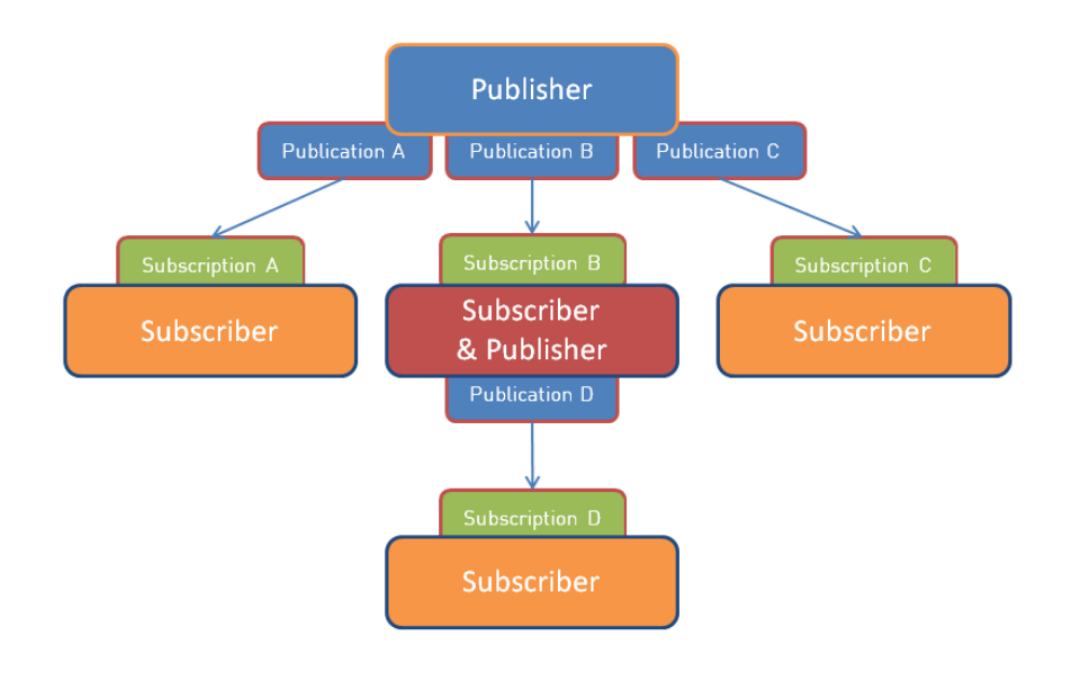

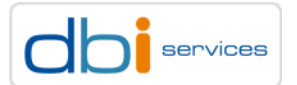

## Major version upgrades – logical replication How to upgrade

On the source you need to create a publication

postgres=# **create publication my\_first\_publication for all tables;**

CREATE PUBLICATION

### On the target you create the subscription

postgres=# **create subscription my\_first\_subscription connection 'host=localhost port=6666 dbname=postgres user=postgres' publication my\_first\_publication;**

CREATE SUBSCRIPTION

### The initial copy of the data happens automatically by default

Requires wal\_level = logical

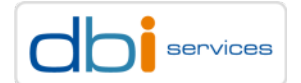

## Upgrade from PostgreSQL 9.2.21 to 9.6.3 Demo

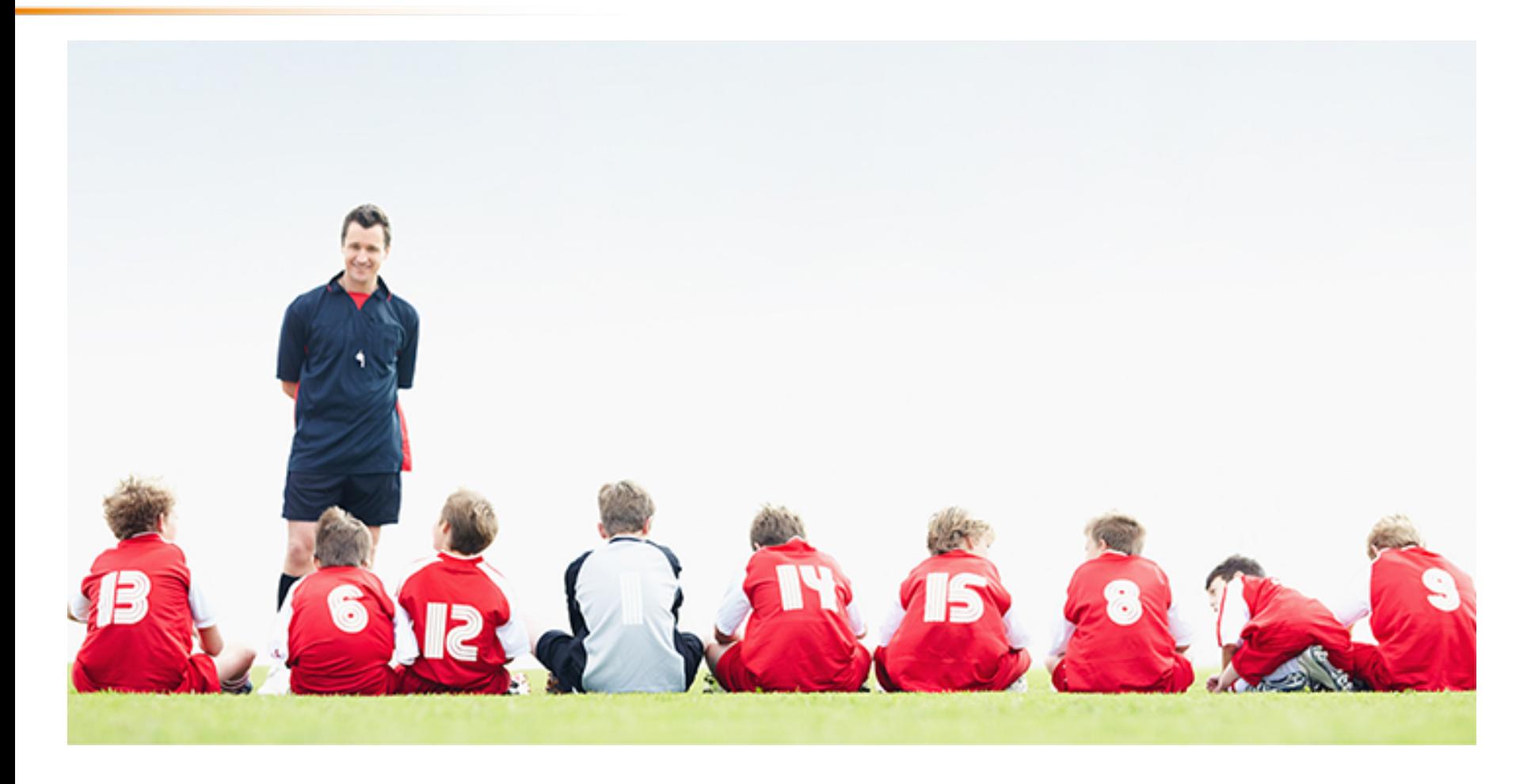

PostgreSQL upgrade best practices

30/06/2017 Page 87

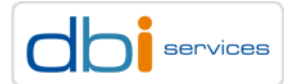

# Conclusion

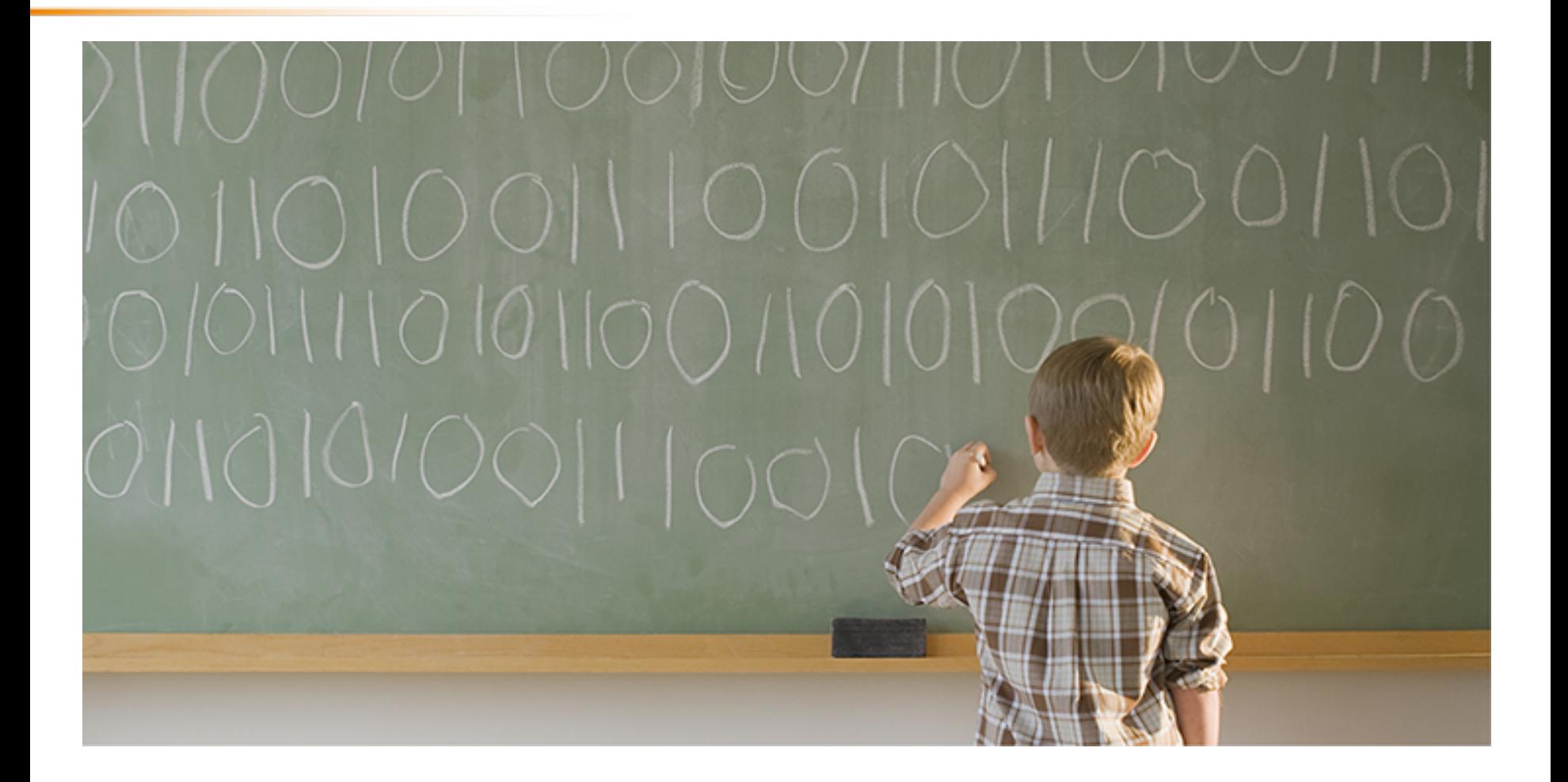

PostgreSQL upgrade best practices

30/06/2017 Page 88

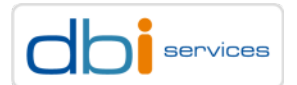

## PostgreSQL upgrade best practices

Make sure you read the release notes

Minor upgrades usually are simple: Install the new binaries and switch your cluster over, done

For major upgrades the recommended method is pg\_upgrade when you can stay on the same host

> Otherwise combine pg\_dumpall, pg\_dump and pg\_restore

Please, please stay on a supported version and test, test, test your upgrade procedure

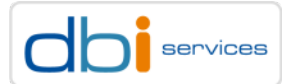

### Infrastructure at your Service.

## Any questions? Please do ask

### Daniel Westermann

Senior Consultant Open Infrastructure Technology Leader

+41 79 927 24 46 daniel.westermann@dbi-services.com

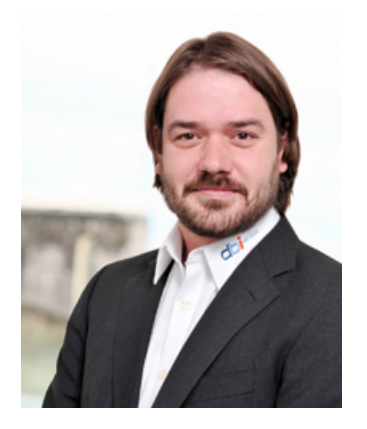

We look forward to working with you!

PostgreSQL upgrade best practices

30/06/2017 Page 90

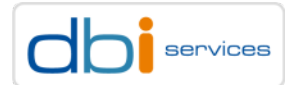